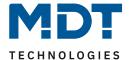

State 11/2021 Version 1.0

# **Technical Manual**

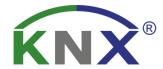

# MDT DALI Control 64 Gateway MDT DALI Control 2x64 Gateway

SCN-DA641.04 SCN-DA642.04

#### **Further Documents:**

#### **Datasheets:**

https://www.mdt.de/EN Downloads Datasheets.html

#### **Assembly and Operation Instructions:**

https://www.mdt.de/EN Downloads Instructions.html

#### **Solution Proposals for MDT products:**

https://www.mdt.de/EN Downloads Solutions.html

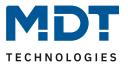

# 1 Content

| 1 Content.   |                                                               | 2  |
|--------------|---------------------------------------------------------------|----|
| 2 General j  | product information                                           | 5  |
| 2.1 DAL      | I Bus system properties                                       | 5  |
| 2.2 DAL      | I Control 64 Gateway– Product overview                        | 5  |
| 2.3 DAL      | I Control 64 Gateway – Product features                       | 6  |
| 2.4 Impro    | ovements to the previous firmware (SCN-DALI16/32.03)          | 8  |
| 2.4.1 S      | Single ECG control                                            | 8  |
| 2.4.2 E      | ECG operating modes (normal, permanent, night and panic mode) | 8  |
| 2.4.3        | Counting the operating hours of the individual ECGs           | 8  |
| 2.4.4 E      | Export and Import of scenes                                   | 8  |
| 2.4.5 E      | Editing and exporting/importing description texts             | 8  |
| 2.4.6 N      | Manual override in schedules                                  | 8  |
| 3 Installati | on and Concept of Commissioning                               | 9  |
| 3.1 Over     | view                                                          | 9  |
| 3.2 ETS-     | App (DCA)                                                     | 10 |
| 3.3 Paran    | neter Configuration                                           | 11 |
| 4 Colour co  | ontrol (DT-8)                                                 | 11 |
| 4.1 DAL      | I device type 8 features                                      | 11 |
| 4.2 Color    | ur display via XY coordinates                                 | 12 |
| 4.3 Color    | ur display via colour temperature                             | 13 |
| 4.4 Color    | ur display via 3 or 4 colour channels (RGBWAF)                | 13 |
| 5 Manual r   | node                                                          | 14 |
| 5.1 1-Cl     | hannel device (DALI Control 64 Gateway)                       | 14 |
| 5.2 2-Cl     | hannel Device (DALI Control 2x64 Gateway)                     | 16 |
| 6 Operatin   | g modes                                                       | 19 |
| 6.1 Norm     | nal mode                                                      | 19 |
| 6.2 Perm     | anent mode                                                    | 19 |
| 6.3 Stairc   | case mode                                                     | 19 |
| 6.4 Night    | t mode                                                        | 20 |
| 6.5 Panic    | mode (exceptional case)                                       | 20 |
| 6.6 Hiera    | rchy of operating modes                                       | 20 |

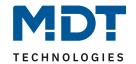

| 7 Analysis and service functions              | 21 |
|-----------------------------------------------|----|
| 7.1 Recording operating hours                 | 21 |
| 7.2 Individual fault recognition at ECG level | 21 |
| 7.3 Fault analysis at group level             | 21 |
| 7.4 Fault analysis at device level            | 22 |
| 8 ETS Communication objects                   | 23 |
| 8.1 General objects                           | 23 |
| 8.2 Objects for the time control module       | 27 |
| 8.3 Objects for Energy Saving                 | 27 |
| 8.4 Group objects                             | 28 |
| 8.4.1 Objects for colour control              | 30 |
| 8.4.1.1 Colour temperature                    | 31 |
| 8.4.1.2 RGB (DPT 232.600)                     | 32 |
| 8.4.1.3 RGB (separated objects)               | 33 |
| 8.4.1.4 HSV                                   | 34 |
| 8.4.1.5 RGBW (DPT 251.600)                    | 36 |
| 8.4.1.6 RGBW (separated objects)              | 36 |
| 8.4.1.7 HSVW (separated objects)              | 37 |
| 8.4.1.8 XY (DPT 242.600)                      | 38 |
| 8.4.1.9 XY (separated objects)                | 39 |
| 8.5 ECG objects                               | 40 |
| 8.5.1 ECG objects – Behaviour                 | 40 |
| 8.5.2 ECG objects – Analysis and Service      | 41 |
| 8.6 Objects for scene control                 | 42 |
| 9 ETS Parameter                               | 43 |
| 9.1 General                                   | 43 |
| 9.1.1 Parameter page: Behaviour               | 43 |
| 9.1.2 Parameter page: Analysis and Service    | 45 |
| 9.1.3 Parameter page: Special functions       | 47 |
| 9.2 Groups                                    | 50 |
| 9.2.1 General                                 | 51 |
| 9.2.2 Behaviour                               | 54 |
| 9.2.3 Analysis and Service                    | 57 |
| 9.2.4 Colour Control                          | 58 |
| 9.3 ECG                                       | 62 |
| 9.3.1 ECG (1 – 64)                            | 62 |
| 9.3.2 Behaviour                               | 66 |

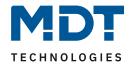

| 10 DALI Channel Selection                   | 69 |
|---------------------------------------------|----|
| 11 DALI Commissioning                       | 69 |
| 11.1 EVG Info and Errors                    | 73 |
| 11.2 ECG and Group Detail Info              | 75 |
| 11.2.1 ECG info in the right-hand side tree | 76 |
| 11.2.2 ECG info in the ECG table            | 76 |
| 11.2.3 Group info in the group tree         | 76 |
| 11.3 Operating DALI devices                 | 77 |
| 11.4 Post Installation                      | 79 |
| 11.5 ECG Easy Replacement                   | 80 |
| 11.6 Data Restore of DALI configuration     | 80 |
| 12 Scenes                                   | 81 |
| 12.1 Configuration                          | 81 |
| 12.2 Colour entries                         | 83 |
| 12.3 Programming scenes                     | 84 |
| 12.4 Testing a scene event                  | 84 |
| 12.5 Testing the whole scene                | 85 |
| 12.6 Export/Import/Delete a Scene           | 85 |
| 13 Time Control                             | 86 |
| 13.1 Configuration                          | 86 |
| 13.2 Action types                           | 88 |
| 13.3 Disabling/Enabling                     | 91 |
| 13.4 Manual Override                        | 91 |
| 13.5 Timer                                  | 92 |
| 13.6 Export/Import                          | 92 |
| 14 Extras                                   | 93 |
| 14.1 Menu: Edit Descriptions                | 94 |
| 15 Index                                    | 95 |
| 15.1 Register of illustrations              | 95 |
| 15.2 List of tables                         | 96 |
| 6 Attachment                                | 97 |
| 6.1 Statutory requirements                  | 97 |
| 6.2 Disposal routine                        | 97 |
| 6.3 Assemblage                              | 97 |
| 6.4 History                                 | 97 |

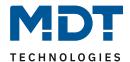

# 2 General product information

# 2.1 DALI Bus system properties

The cross-functional DALI-Bus (DALI = Digital Addressable Lighting Interface) is a system used to control electronic ballasts (ECGs) in lighting technology. The specifications of the DALI communications interface are set in the international norm EN62386.

The DALI Bus enables the receipt of switch and dim commands. In addition, the DALI can be used for status information about light values or the notification of a fault such as a light or ECG failure.

Via the connected control device / gateway (Master), up to 64 individual DALI ECGs (Slaves) can be connected in a DALI segment. When the DALI is commissioned, the ECGs receive an automatically generated 3 Byte long address. Based on the long address a short address between 0 and 63 is assigned during the further commissioning process. As the address assignment is automatic, the device order is random. The individual ECGs/lights therefore need to be identified during the further commissioning process (see be-low).

The addressing of individual ECGs in the system is either based upon the short address (individual addressing) or upon a DALI group address (group addressing). For this purpose, any number of ECGs within a segment can be assigned to up to 16 groups. The group addressing in the DALI system guarantees that switch and dim processes of different lights within a system are performed simultaneously without time delays.

In addition to short and group addresses, the light values of individual DALI ECGs can also be merged into scenes and addressed via scene addresses.

For a detailed description of the DALI system, please see the DALI handbook at:

---> https://www.digitalilluminationinterface.org

#### 2.2 DALI Control 64 Gateway- Product overview

The DALI Control Gateway is delivered in 2 product variants:

| Feature    | Description               | Order No.    |
|------------|---------------------------|--------------|
| 1 Channel  | DALI Control 64 Gateway   | SCN-DA641.04 |
| 2 Channels | DALI Control 2x64 Gateway | SCN-DA642.04 |

The application of the second DALI channel is an identical copy of the first channel.

All functions, objects and parameters are available twice.

Both DALI segments are commissioned separately.

Therefore, both DALI segments are configured independently of each other.

The following documentation describes the configuration and commissioning of one DALI channel as an example

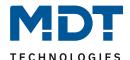

### 2.3 DALI Control 64 Gateway - Product features

The MDT DALI Control 64 Gateway is a device used to control ECGs with a DALI interface via the KNX installation bus. The device transforms switch and dim commands from the connected KNX system into DALI telegrams and status information from the DALI bus into KNX telegrams.

The DALI Control 64 Gateway is a Single Master Application Controller (in accordance with EN 62386-103). This means the devices must only be used in DALI segments with connected ECGs and not with other DALI control devices within the segment (no multi-master function). Power supply for the up to 64 (DALI Control 64) resp. 128 (DALI Control 2x64) connected ECGs, comes directly from the Device. An additional DALI power supply is not required and not permitted. Supported are ECGs according to EN 62386-102 ed1 (DALI1) as well as devices ac-cording to EN 62386-102 ed2 (DALI2). The device is DALI-2 certified and listed in the corresponding data-base of DiiA (Digital Illumination Interface Alliance).

The device comes in a 4 unit wide DIN Rail casing so it can be directly integrated into the mains distribution box.

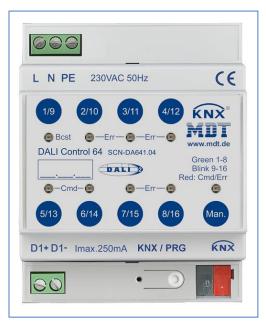

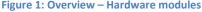

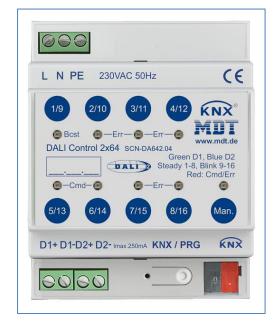

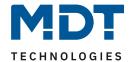

In addition to the pure gateway function, the DALI Control 64 Gateway offers numerous additional features:

- Addressing of 16, resp. 32 DALI groups or 64, resp. 128 Single ECGs
- Flexible DALI commissioning concept in the ETS5
- Coloured light control with the help of device type 8 ECGs (DT-8)
- Coloured light control depending on ECG sub-type:
  - Colour temperature (DT-8 Sub-Type Tc)
  - XY colour (DT-8 Sub-Type XY)

RGB (DT-8 Sub-Type RGBWAF)
 HSV (DT-8 Sub-Type RGBWAF)
 RGBW (DT-8 Sub-Type RGBWAF)

The DT-8 sub-type PrimaryN is not supported.

- Support of time scheduling programmes to control groups and ECGs according to values and/or colour
- Different operating modes such as permanent mode, night-time mode or staircase mode
- Integrated operating hours counter for each group and ECG with an alarm for when the maximum life-span has been reached
- Individual fault recognition with objects for each light/ECG
- Complex fault analysis at group/device level with number of faults and fault rate calculation
- Fault threshold monitoring with individually configurable threshold values
- Scene module for extensive scene programming and possibility of dimming scenes
- "Quick exchange function" for easy replacement of individual faulty ECGs
- Manual control of group and broadcast telegrams via control buttons on the device
- Indication of a fault status via LEDs on the device

The special surface for the configuration of DALI segments is designed as a DCA (Device Control App) for the ETS5.

Please remember to install the corresponding ETS App in addition to the product database ".knxprod". The ETS App is available for download on the MDT website or from Konnex.

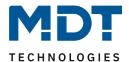

# 2.4 Improvements to the previous firmware (SCN-DALI16/32.03)

Revision .04 also introduces a new ETS application and a new DCA.

#### 2.4.1 Single ECG control

Special attention is now given to the possibility of single ECG control.

Single ECGs can be addressed in scenes, in schedules or via KNX communication objects.

#### 2.4.2 ECG operating modes (normal, permanent, night and panic mode)

The individual ECGs can be used in different operating modes, just like the groups.

#### 2.4.3 Counting the operating hours of the individual ECGs

The individual ECGs can be used in different operating modes, just like the groups.

#### 2.4.4 Export and Import of scenes

In order to be able to use configured scenes easily in other projects, the possibility of importing and exporting has been implemented.

#### 2.4.5 Editing and exporting/importing description texts

All description texts of the groups or the single ECGs can be edited now additionally centrally. There, the texts can also be easily imported or exported from other file formats.

#### 2.4.6 Manual override in schedules

An automatic schedule can be manually overridden for certain requirements. More information can be found in chapter <u>13.4 Manual Override</u>.

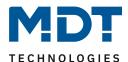

# 3 Installation and Concept of Commissioning

#### 3.1 Overview

The Commissioning is separated in following steps:

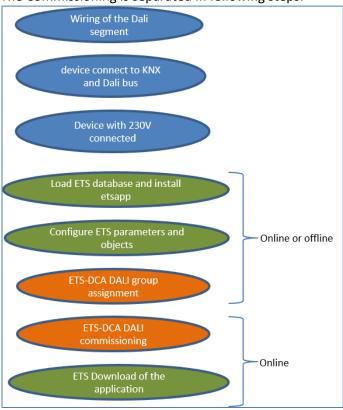

Figure 2: Installation and Concept of Commissioning

After the wiring of the DALI segment according to the operating and installation instructions, software start-up can begin.

To do this, the product database is loaded and the corresponding ETS App installed in the ETS5. See: 3.2 ETS-App (DCA)

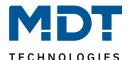

### 3.2 ETS-App (DCA)

The application for the DALI Control 64 Gateway is based on the standard surface for the configuration of communication objects and parameters as well as a special surface for configuring the DALI bus system. This special surface is designed as a DCA (Device Control App) for the ETS5. All required program data are automatically created when the App is imported.

Therefore click on Button "App" in the footer of ETS5 and then the "plus" sign in order to add an ETS App to your ETS5 system:

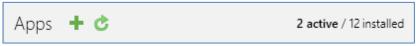

Figure 3: Installation - DCA (1/4)

A file box will become visible to select the ETS App for the DALI Control 64 Gateway:

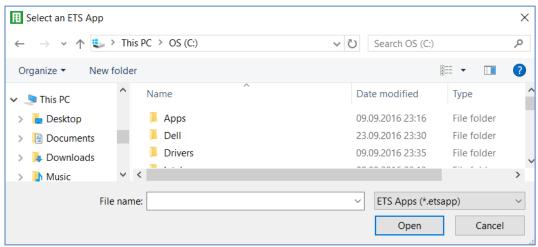

Figure 4: Installation - DCA (2/4)

The App is displayed in the list of all ETS5 Apps:

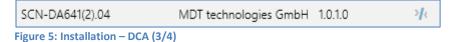

When the product is selected an additional DCA tab is shown:

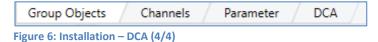

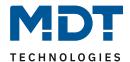

### 3.3 Parameter Configuration

The parameters and the corresponding group addresses can then be configured as with any other KNX product. With the help of the parameters, various operating modes can also be configured, which are de-scribed in more detail in the chapter 5 Manual mode.

The DALI specific configuration is performed in the DCA tab. First, the assignment of the ECGs to the de-sired groups should be carried out.

This work can be carried out offline without connection to the KNX, or without connection to the DALI Control 64 Gateway. The actual DALI commissioning is only possible online, that means a connection to the device is necessary. In this step, all connected ECGs are searched and found and can then be assigned to the preconfigured configuration.

After this assignment has been carried out, this special DALI configuration must be loaded into the device. The "Download" key is available in the DCA tab, see Chapter 11 DALI Commissioning

In the last step, the parameters and the links to the group addresses should be loaded into the device using normal ETS download. The device is now ready for operation.

# 4 Colour control (DT-8)

The DALI Control 64 Gateway also supports ECGs for colour control (device type 8 according to EN 62386-209). Such devices allow for multi-channel colour control (RGB) and thereby enable the mixing of a light colour or the setting of a colour temperature via DALI.

#### 4.1 DALI device type 8 features

ECGs for colour control (DT-8) are offered by a range of manufacturers. Usually these devices allow for the direct control of LED modules with multi-colour LEDs. The most common ones are modules with LEDs in the three colours, red, green and blue (RGB), as well as modules with two different white tones (Tunable White). Occasionally LED modules with a further integrated white channel (RGBW) are offered on the market. Whilst it is, of course, possible to control the different colour channels individually, each via a separate DALI control device for LEDs (Device Type-6), this solution has the disadvantage, that each of these devices is assigned a separate DALI short address. This means that two (Tunable white), three (RGB) or even four short addresses are required to control a module. With a maximum number of 64 available short addresses per DALI segment, the number of lights that can be used is greatly reduced. With a DT-8 device, however, only one short address is required for all colour channels and the maximum possible range of 64 lights can be controlled. The DALI standard EN 62386-209 defines different colour control methods for DT-8 devices. Normally, a certain device supports only one of these possible methods. Therefore please pay attention to the specifications of the respective manufacturer.

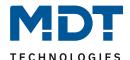

# 4.2 Colour display via XY coordinates

The display of a colour via two nominated coordinates in a so-called colour space is a common method. By means of the XY coordinates any point in this space is accessible and as a result any colour can be defined. The diagram used in the DALI standard is the colour space chromaticity diagram according to the 1931 CIE standard (Cambridge University Press) which is shown in the following graphic:

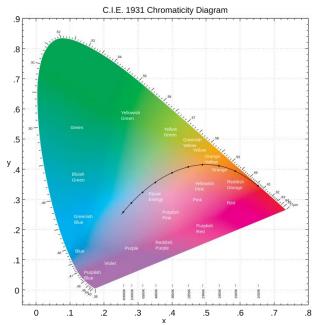

Figure 7: Colour space chromaticity diagram according to CIE 1931 (Source: Wikipedia)

In devices that support the XY coordinates method, the colour is set via two values between 0.0 and 1.0. However, because of the physical properties of an LED, even in an RGB LED module not every colour is practically possible. In practice, it is common to set the value which is closest. Please pay attention to the instructions of the ECG or light manufacturer. Usually the XY values, which are supported by the lamp, are specified here. Values outside of the specified range can generate non-reproducible colours.

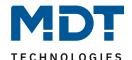

#### 4.3 Colour display via colour temperature

A subset of all possible colours in the colour space, are the different white tones. The white tones are found on one line across the whole colour space.

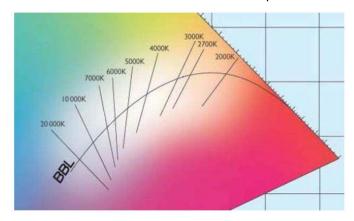

Figure 8: White tone on Black-Body-Line (Source: Wikipedia)

The points on this so-called black-body-line (BBL) are usually defined via a colour temperature in Kelvin. This makes it possible to exactly determine the white tone of a light between warm and cool with just one value. The colour temperature principle is therefore perfect for the control of white light fixtures (Tunable white). DT-8 operating devices set the required colour temperature on an LED module by mixing cool and warm white LEDs. Of course, as before this is only possible within certain physical limits. With today's LED modules colour temperatures between 2000 and 8000 Kelvin are common.

# 4.4 Colour display via 3 or 4 colour channels (RGBWAF)

Principally, a colour is created by mixing different individual colours (different white tones, RGB or RGBW). A colour can therefore also be displayed based on the mixing ratio of different single colours, e.g. 50% red, 0% green, 60% blue. The colour definition in this case is not exact but depends greatly on the specific, physical attributes of the LEDs used to create the colour (wave length, intensity). Nonetheless, the indication of the primary colour percentages within a system is useful for the relative description of a colour. In some DT-8 ballasts, the colour is set by stating 3 (RGB) or 4 values (RGBW) between 0 and 100%. According to DALI standard EN 62386-209, up to six colours (RGBWAF) can theoretically be drawn upon. The DALI Control 64 Gateway, however, only supports a maximum of 4 colours, in line with the ECGs that are currently available on the market.

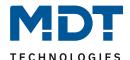

#### 5 Manual mode

# 5.1 1-Channel device (DALI Control 64 Gateway)

The DALI Control 64 Gateway has 9 operating buttons and LEDs on the front side, which offer numerous possibilities for manual control and broadcast and analysis functions

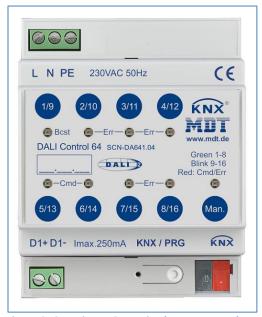

Figure 9: Overview – Operating buttons on 1-channel device

The buttons and LEDs are accessible without having to remove the cover. During KNX bus operation and in the absence of any errors, all 9 LEDs are switched off. If the gateway detects an error (e.g. a faulty lamp or KNX failure), only the LED on the Man. button lights up in red and flashes quickly. During programming (e.g. during installation) all LEDs light up in red and flash slowly.

Activate the manual mode with a long keypress on the button in the bottom right-hand corner.

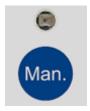

The manual mode ends automatically 60 seconds after the last time the button has been activated.

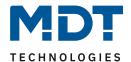

If manual mode is active, shortly press the same button again to toggle between the different manual mode levels. The RGB LED on the Man. button shows which level you are currently on. The individual levels have the following meaning:

#### Manual mode level 1

LED on Man. button lights up permanently in green

• Use buttons 1/9 to 8/16 to switch DALI groups 1 to 8. The light value of the group changes from 100% (On) to 0% (Off) each time the button is pressed. The switch status of each group is shown via the LEDs on the buttons 1/9 to 8/16.

#### Manual mode level 2

LED on Man. button flashes green

• Use buttons 1/9 to 8/16 to switch DALI groups 9 to 16. The light value of the group changes from 100% (On) to 0% (Off) each time the button is pressed. The switch status of each group is shown via the LEDs on the buttons 1/9 to 8/16.

#### Manual mode level 3

LED on Man. button lights up permanently in red

- Briefly press button 1/9 to trigger a broadcast command. Whether the command that is sent
  first is an on or off command depends on the status of group 1. Each further keypress toggles
  all lights via broadcast. The LED on button 1/9 shows the switch status. All lights react to a
  broadcast command even if group assignment has not yet taken place.
- A long keypress on button 5/13 triggers a quick exchange command. This function makes it possible to replace a faulty ECG even without the ETS (see chapter ECG quick exchange).
- A long keypress on button 6/14 activates the converter inhibit mode. If the power supply for
  the connected emergency lights is turned off within 15 minutes after activating the converter
  inhibit mode, the lights are turned off instead of changing into emergency mode. This
  operating mode may be necessary during the commissioning and installation process to
  prevent constant emergency lighting and battery discharge.
- If the gateway detects a fault, the LEDs on buttons 2/10 to 4/12 and 7/15 to 8/16 show the exact type of fault. The LED is constantly lit up in red. The faults are as follows::
  - o LED Button 2/10 
    ☐ Converter fault
  - o LED Button 3/11 ☑ ECG fault
  - o LED Button 4/12 ☑ Lamp fault
  - LED Button 7/15 ② DALI short-circuit
  - LED Button 8/16 

    KNX fault

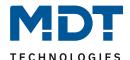

# 5.2 2-Channel Device (DALI Control 2x64 Gateway)

The DALI Control 2x64 Gateway has 9 operating buttons and LEDs on the front side, which offer numerous possibilities for manual control and broadcast and analysis functions.

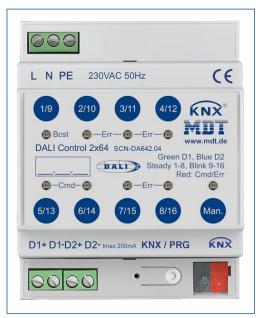

Figure 10: Overview - Operating buttons on 2-channel device

The buttons and LEDs are accessible without having to remove the cover. During KNX bus operation and in the absence of any errors, all 9 LEDs are switched off. If the gateway detects an error (e.g. a faulty lamp or KNX failure), only the LED on the Man. button lights up in red and flashes quickly. During programming (e.g. during installation) all LEDs light up in red and flash slowly.

Activate the manual mode with a long keypress on the button in the bottom right-hand corner

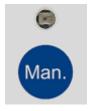

The manual mode ends automatically 60 seconds after the last time the button has been activated.

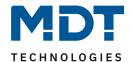

If manual mode is active, shortly press the same button again to toggle between the different manual mode levels. The RGB LED on the Man. button shows which level you are currently on. The individual levels have the following meaning:

#### Manual mode level 1 (Channel 1)

LED on Man. button lights up permanently in green

• Use buttons 1/9 to 8/16 to switch DALI groups 1 to 8. The light value of the group changes from 100% (On) to 0% (Off) each time the button is pressed. The switch status of each group is shown via the LEDs on the buttons 1/9 to 8/16.

#### Manual mode level 2 (Channel 1)

LED on Man. button flashes green

 Über die Tasten 1/9...8/16 können DALI Gruppen 9...16 geschaltet werden. Die Gruppe wechselt dabei bei jedem Tastendruck zwischen 100% (Ein) und 0% (Aus) Beleuchtungswert.
 Der Schaltstatus der jeweiligen Gruppe wird über die LEDs in den Tasten 1/9...8/16 angezeigt.

#### Manual mode level 3 (Channel 1)

LED on Man. button flashes red/green

- Briefly press button 1/9 to trigger a broadcast command. Whether the command that is sent first is an on or off command depends on the status of group 1. Each further keypress toggles all lights via broadcast. The LED on button 1/9 shows the switch status. All lights react to a broadcast command even if group assignment has not yet taken place.
- A long keypress on button 5/13 triggers a quick exchange command. This function makes it possible to replace a faulty ECG even without the ETS (see chapter ECG quick exchange).
- A long keypress on button 6/14 activates the converter inhibit mode. If the power supply for
  the connected emergency lights is turned off within 15 minutes after activating the converter
  inhibit mode, the lights are turned off instead of changing into emergency mode. This
  operating mode may be necessary during the commissioning and installation process to
  prevent constant emergency lighting and battery discharge.
- If the gateway detects a fault, the LEDs on buttons 2/10 to 4/12 and 7/15 to 8/16 shows the exact type of fault. The LED is constantly lit up in red. The faults are as follows:
  - o LED Button 2/10 → Converter fault
  - o LED Button 3/11 → ECG fault
  - o LED Button 4/12 → Lamp fault
  - o LED Button 7/15 → DALI short-circuit
  - o LED Button 8/16 → KNX fault

#### Manual mode level 4 (Channel 2)

LED on Man. button lights up permanently in blue

• Use buttons 1/9 to 8/16 to switch DALI groups 1 to 8. The light value of the group changes from 100% (On) to 0% (Off) each time the button is pressed. The switch status of each group is shown via the LEDs on the buttons 1/9 to 8/16.

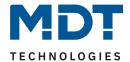

#### Manual mode level 5 (Channel 2)

LED on Man. button flashes blue

• Use buttons 1/9 to 8/16 to switch DALI groups 9 to 16. The light value of the group changes from 100% (On) to 0% (Off) each time the button is pressed. The switch status of each group is shown via the LEDs on the buttons 1/9 to 8/16.

#### Manual mode level 6 (Channel 2)

LED on Man. button flashes red/blue

- Briefly press button 1/9 to trigger a broadcast command. Whether the command that is sent first is an on or off command depends on the status of group 1. Each further keypress toggles all lights via broadcast. The LED on button 1/9 shows the switch status. All lights react to a broadcast command even if group assignment has not yet taken place.
- A long keypress on button 5/13 triggers a quick exchange command. This function makes it possible to replace a faulty ECG even without the ETS (see chapter ECG quick exchange).
- A long keypress on button 6/14 activates the converter inhibit mode. If the power supply for
  the connected emergency lights is turned off within 15 minutes after activating the converter
  inhibit mode, the lights are turned off instead of changing into emergency mode. This
  operating mode may be necessary during the commissioning and installation process to
  prevent constant emergency lighting and battery discharge.
- If the gateway detects a fault, the LEDs on buttons 2/10 to 4/12 and 7/15 to 8/16 shows the exact type of fault. The LED is constantly lit up in red. The faults are as follows:
  - o LED Button 2/10 → Converter fault
  - o LED Button 3/11 → ECG fault
  - LED Button 4/12 → Lamp fault
  - o LED Button 7/15 → DALI short-circuit
  - o LED Button 8/16 → KNX fault

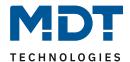

# 6 Operating modes

#### 6.1 Normal mode

In normal mode, groups and individual ECGs can be dimmed and switched without restrictions. The control of each group and individual ECG is based on three communication objects (switching, dimming, value setting).

ECGs can only be assigned to one DALI group. The DALI Control 64 Gateway does not support multi-group assignments on DALI level. If such assignment is required, please use KNX communication objects for this purpose. An additional enable/disable object is available to disable the control via the three communication objects.

Separate status objects inform about the switch and value status both at group and individual ECG level.

#### 6.2 Permanent mode

If you would like to run an individual ECG or a whole group permanently with a certain light value, (e.g. a permanently lit corridor or workshop) you can choose the permanent mode option. The ECG or group are automatically set to the required value after you program or switch on the gateway. Switch and dim objects remain hidden. Light status, error and service functions, however, are also available in permanent mode. Should a device in this mode not be running at the pre-set light level because of a special operation (e.g. identification process on the device display) or fault (e.g. ECG was without power when the gateway was started) the light level is automatically corrected after 60 seconds.

#### 6.3 Staircase mode

The staircase mode is only available for groups. In this mode, the value set via a switch, dim or value tele-gram is automatically changed to the switch off value after a programmable time. The lights can be switched off immediately or in 2 steps (within a minute) or through dim-down (within a minute). In staircase mode, each additionally received telegram re-starts the internal timer. The lights switch off when the timer runs out after the most recently received telegram.

The staircase mode can be disabled or enabled via an additional object. If the staircase mode is disabled, the group behaves as in normal mode and does not automatically switch off. If the mode is disabled whilst the switch-off timer is already running, the timer stops and the group remain at the currently set value. If the mode is enabled again, the timer starts again from the beginning.

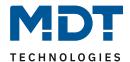

#### 6.4 Night mode

Night-time mode is available both at group and ECG level. The night-time mode corresponds largely to the staircase mode. The only difference is that the automatic switch-off is dependent on the central night object of the gateway. If the night object is not set (day), the group behaves as in normal mode. If the object is set (night), the ECG or group either switches off after a programmable time or it changes into permanent mode.

#### 6.5 Panic mode (exceptional case)

The panic or emergency mode can be activated via a central object for the whole gateway. All ECGs/ groups that have been enabled for panic mode, permanently switch to a programmable panic light value on receipt of the object. They can no longer be controlled individually. When the panic mode is switched off, the devices return to the previous light value or the switch on / switch off value and can again be controlled individually.

**Note**: If panic mode is active, scenes and time scheduling are deactivated.

#### 6.6 Hierarchy of operating modes

Some of the individual operating modes described above have higher functions and roles for the operation of the system as a whole. A prioritisation or hierarchy of operating modes is therefore required. The panic mode has the highest priority. The permanent, normal and night modes and the staircase function have the same priority and are on the same hierarchy level.

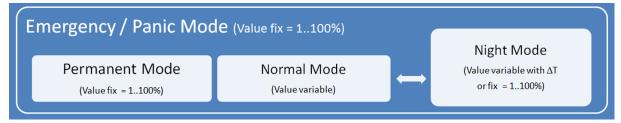

Figure 11: Overview – Hierarchy of operating modes

Manual operation is activated by default. It can be deactivated rep. disabled by an ETS parameter. See Chapter <u>9.1.3 Parameter page: Special functions</u>

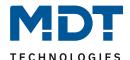

# 7 Analysis and service functions

### 7.1 Recording operating hours

The DALI Control 64 Gateway allows for the operating hours (burning time) of each group to be individually recorded. An internal recording is accurate to the second. The value is available externally in an hourly unit with the internal value in seconds always being rounded. (e.g. 7199 seconds  $\rightarrow$  1 h, 7201 seconds  $\rightarrow$  2h) The re-cording of operating hours is independent of the dim value. This means any light value > 0% contributes to an increase in the operating hours of a group. The counter can be re-set (when a lamp is changed). To reset the counter, the value 1 is written on the communication object "reset operating hours".

A maximum value can be individually configured for each group (life span), which activates an alarm object on the KNX bus. This information can be used for maintenance purposes.

# 7.2 Individual fault recognition at ECG level

A major advantage of DALI technology is the individual recognition of faulty lights or ECGs. The DALI Control 64 Gateway supports this function.

For the analysis, the DALI Gateway scans all connected ECGs periodically for ECG and light errors. The scanning cycles can be configured. If the cycle is 1 second (standard setting), and 64 ECGs are connected, the complete process of scanning for ECG and light errors takes 128 seconds (1 second per ECG and type of error). It can therefore take up to about 2 minutes before a fault that has occurred is recognised. For each ECG a communication object is available to send the information to the KNX bus (1Bit or 1 Byte object). The error information is also available on the DCA in the ETS.

The fault status of all individual ECGs and lights can also be queried via a special error status object (see communication object description below).

#### 7.3 Fault analysis at group level

If ECGs are merged into groups, numerous group-specific error data is available in addition to the still available individual ECG data. For this purpose three different communication objects are available for each group. In addition to general information such as whether there is an error within a group and of what type, the complete number of faulty devices within the group and the error rate can be listed via a communication object. An alarm object is sent when a certain error rate is exceeded. A complex object with a summary of the data further adds to the analysis options.

For details of group-specific communication objects, please see the communication objects description below.

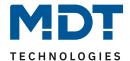

# 7.4 Fault analysis at device level

Error analysis objects similar to those at group level are also available at device level (i.e. for all ECGs connected to the gateway). The error rate or number of faulty ECG in the whole DALI segment can be made available via communication objects. In contrast to the group level, at gateway level the percentage and number of errors can be broken down further according to error type. The alarm threshold for the error rate can be individually set for ECG, light and converter errors. For further details regarding the communication objects, please see the communication objects description below.

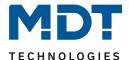

# **8 ETS Communication objects**

The DALI Control 64 Gateway communicates via the KNX bus based on a powerful communication stack.

#### Note for the 2-channel device:

All communication objects of the 1st channel are marked with the prefix D1- and those of the 2nd channel with the prefix D2-. In the following documentation, the prefix is not displayed because the subjects repeat for each channel accordingly. The object numbers of the 2nd channel can be calculated via an offset of 1160.

### 8.1 General objects

The date and time are defined across all channels for the whole device. The general communication objects exist for each channel and apply to the function of those channels.

#### Object list for 1 channel device:

| Number        | * Name                            | Object Function  |
|---------------|-----------------------------------|------------------|
| <b>■‡</b>  1  | Time                              | Receive          |
| <b>■≠</b>  2  | Date                              | Receive          |
| <b>■‡</b>  3  | Broadcast                         | Switching        |
| <b>■</b>  4   | Broadcast                         | Dim absolute     |
| <b>■∤</b>  9  | Activate Panic Mode               | Activate/Stop    |
| <b>■≠</b>  10 | Activate Night Mode               | Activate/Stop    |
| <b>■‡</b>  11 | Scene invoke / programm           | Activate / Learn |
| <b>■‡</b>  12 | General Failure                   | Alarm            |
| <b>■‡</b>  13 | DALI Failure                      | Alarm            |
| <b>■2</b>  14 | General Failure Exceeds Threshold | Alarm            |
| <b>■‡</b>  15 | General Failure Rate              | Value Rate in %  |
| <b>■‡</b>  16 | Lamp Failure Exceeds Threshold    | Alarm            |
| <b>■2</b>  17 | Lamp Failure Rate                 | Value Rate in %  |
| <b>■‡</b>  18 | ECG Failure Exceeds Threshold     | Alarm            |
| <b>■‡</b>  19 | ECG Failure Rate                  | Value Rate in %  |

#### Object list for 2 channel device:

| Number        | <sup>4</sup> Name                    | Object Function  |
|---------------|--------------------------------------|------------------|
| <b>■‡</b>  1  | Time                                 | Receive          |
| <b>■≠</b>  2  | Date                                 | Receive          |
| <b>■≠</b>  9  | D1-Panic Mode                        | Activate/Stop    |
| <b>■≠</b>  10 | D1-Night Mode                        | Activate/Stop    |
| <b>■≠</b>  11 | D1-Scene Number                      | Activate / Learn |
| <b>■</b> 2 12 | D1-General Failure                   | Alarm            |
| <b>■‡</b>  13 | D1-DALI Failure                      | Alarm            |
| <b>■‡</b>  14 | D1-General Failure Exceeds Threshold | Alarm            |
| <b>■‡</b>  15 | D1-General Failure Total             | Value Rate in %  |
| <b>■2</b> 16  | D1-Lamp Failure Exceeds Threshold    | Alarm            |
| <b>■‡</b>  17 | D1-Lamp Failure Total                | Value Rate in %  |
| <b>■2</b> 18  | D1-ECG Failure Exceeds Threshold     | Alarm            |
| <b>■</b> ≵ 19 | D1-ECG Failure Total                 | Value Rate in %  |

| Number '        | Name                                 | Object Function  |
|-----------------|--------------------------------------|------------------|
| <b>■‡</b>  1161 | D2-Broadcast                         | Switching        |
| <b>■2</b> 1162  | D2-Broadcast                         | Dim absolute     |
| <b>■2</b> 1167  | D2-Panic Mode                        | Activate/Stop    |
| <b>■2</b> 1168  | D2-Night Mode                        | Activate/Stop    |
| <b>■2</b> 1169  | D2-Scene Number                      | Activate / Learn |
| <b>■2</b> 1170  | D2-General Failure                   | Alarm            |
| <b>■2</b> 1171  | D2-DALI Failure                      | Alarm            |
| <b>■2</b> 1172  | D2-General Failure Exceeds Threshold | Alarm            |
| <b>■‡</b>  1173 | D2-General Failure Total             | Value Rate in %  |
| <b>■2</b> 1174  | D2-Lamp Failure Exceeds Threshold    | Alarm            |
| <b>■‡</b>  1175 | D2-Lamp Failure Total                | Value Rate in %  |
| <b>■2</b> 1176  | D2-ECG Failure Exceeds Threshold     | Alarm            |
| <b>■‡</b>  1177 | D2-ECG Failure Total                 | Value Rate in %  |

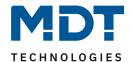

For time-controlled sequencing, the current date and time are required. These need to be made available via the bus. Two objects are available for this purpose.

| Object                                                                                                    | Name | Function | Туре             | Flags |  |  |
|----------------------------------------------------------------------------------------------------|------|----------|------------------|-------|--|--|
| 1                                                                                                    | Time | Receive  | 3 Byte<br>10.001 | CWTU  |  |  |
| This object is used to set the time. The time must be provided by a central timer and updated at least twice a day. |      |          |                  |       |  |  |
| 2 Date Receive 3 Byte 11.001 CWTU                                                                                   |      |          |                  |       |  |  |
|                                                                                                    |      |          |                  |       |  |  |

This object is used to set the date. The date must be provided by a central timer and updated at least twice a day. Leap years and change-over to and from daylight saving time are not taken into consideration during internal calculations of time and date. Therefore please pay attention that the timer sends the correct date on these occasions.

Table 1: Communication objects - Time/Date

| Object | Name      | Function  | Туре           | Flags |
|--------|-----------|-----------|----------------|-------|
| 3      | Broadcast | Switching | 1 Bit<br>1.001 | CW    |

This object is used to switch all connected lights simultaneously on or off. However, any connected ECGs that are in special mode (Panic Mode) are not switched and the DALI bus is addressed sequentially. A delay between the first and the last light being switched off may hence be visible. If none of the ECGs is in special mode, all lights are switched simultaneously via DALI Broadcast telegrams. The Broadcast function always switches to 0 or 100%. The 'switch-off value' and 'switch-on value' parameters for groups or ECGs are disregarded.

Note: This object is only visible if you select GENERAL→Special function→Enable broadcast in the parameters

| 4 Broadcast Dim absolute | te 1 Byte<br>5.001 |
|--------------------------|--------------------|
|--------------------------|--------------------|

This object is used to simultaneously set all connected lights to a certain value. However, any connected ECGs that are in special mode (Panic Mode) are excluded and the DALI bus is addressed sequentially. A delay between the value of the first and last light may hence be visible. If none of the ECGs is in special mode, the value is set simultaneously via DALI Broadcast telegrams.

Note: This object is only visible if you select GENERAL→Special function→Enable broadcast in the parameters.

Broadcast can also be used for colour control. In this case 4 additional objects no. 3/5-6/8 will become visible, see 9.1.3 Parameter page: Special functions

The usage of those objects will be described in detail in <u>8.4.1 Objects for colour control</u>

| 9                                                    | Activate Panic Mode | Activate/Stop | 1 Bit<br>1.010 | CW |  |  |
|------------------------------------------------------|---------------------|---------------|----------------|----|--|--|
| Activates or deactivates the panic mode via the bus. |                     |               |                |    |  |  |
| 10 Activate Night Mode Activate/Stop 1 Bit 1.010 CW  |                     |               |                |    |  |  |
| Activates or deactivates the night mode via the bus. |                     |               |                |    |  |  |

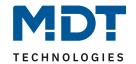

| 11                                                                                                    | Scene invoke/ program                                                                                                    | Activate / Learn            | 8 Bit<br>18.001    | CW        |  |  |
|----------------------------------------------------------------------------------------------------|----------------------------------------------------------------------------------------------------|-----------------------------|--------------------|-----------|--|--|
| -                                                                                                    | This object is used to invoke or program scenes. Up to 16 scenes are available on the DALI gateway. To program a selected scene you need to set the top Bit:: |                             |                    |           |  |  |
| Scene 1<br>Scene 2                                                                                                    | Start Program<br>0 128<br>1 129                                                                                                    |                             |                    |           |  |  |
| Scene 15<br>Scene 16                                                                                                    | 14 142<br>15 143                                                                                                    |                             |                    |           |  |  |
| 12                                                                                                    | General Failure                                                                                                    | Alarm                       | 1 Bit<br>1.005     | CRT       |  |  |
| Reports th                                                                                                    | ne presence of a general fault in the conn                                                                                                    | ected DALI segment inde     | pendent of its ty  | pe.       |  |  |
| 13                                                                                                    | DALI Failure                                                                                                    | Alarm                       | 1 Bit<br>1.005     | CRT       |  |  |
| Reports th                                                                                                    | he presence of a DALI short-circuit in the                                                                                                    | connected DALI segment      |                    |           |  |  |
| 14                                                                                                    | General Failure Exceeds Threshold                                                                                                    | Alarm                       | 1 Bit<br>1.005     | CRT       |  |  |
| •                                                                                                    | ct reports that the total of all lamp, ECG a<br>he threshold set via parameters.                                                                              | nd converter faults recog   | nised by the gat   | eway      |  |  |
| 15a                                                                                                    | General Failure Rate                                                                                                    | Value Rate                  | 1 Byte<br>5.010    | CRT       |  |  |
| this objec                                                                                                    | number of all lamp-, ECG-and converter of the Please remember that for each connect error has been detected, a simultaneous                                   | ted device a fault is count | ed just once. If a | an ECG or |  |  |
| 15b                                                                                                    | General Failure Rate                                                                                                    | Value Rate in %             | 1 Byte<br>5.001    | CRT       |  |  |
| Alternatively, this object is used to report the error rate as a percentage of the total number of devices in the DALI segment. All lamp, ECG and converter errors are hereby taken into account. Please remember that for each connected device a fault is counted just once. If an ECG or converter error has been detected, a simultaneous light error will no longer be detected or counted. |                                                                                                    |                             |                    |           |  |  |
| 16                                                                                                    | Lamp Failure Exceeds Threshold                                                                                                    | Alarm                       | 1 Bit<br>1.005     | CRT       |  |  |
| This object is used to report that the total of all lamp failures recognised by the gateway exceeds the threshold set via parameters.                                                                                                    |                                                                                                    |                             |                    |           |  |  |
| 17a                                                                                                    | Lamp Failure Rate                                                                                                    | Value Rate                  | 1 Byte<br>5.010    | CRT       |  |  |
| The total number of lamp failures recognised by the gateway, are reported via this object.                                                                                                    |                                                                                                    |                             |                    |           |  |  |
| 17b                                                                                                    | Lamp Failure Rate                                                                                                    | Value Rate in %             | 1 Byte<br>5.001    | CRT       |  |  |
| Reports the failure rate as a percentage of the total number of lamps in the DALI segment.                                                                                                    |                                                                                                    |                             |                    |           |  |  |

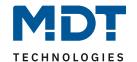

| 18                                                                                                    | ECG Failure                                         | Exce                             | eds                            | Thr          | esh         | olc                   | ł                     |                      |            | Alarm                                                                                                   | 1 Bit<br>1.005    | CRT        |
|----------------------------------------------------------------------------------------------------|-----------------------------------------------------|----------------------------------|--------------------------------|--------------|-------------|-----------------------|-----------------------|----------------------|------------|----------------------------------------------------------------------------------------------------|-------------------|------------|
| This object is used to report that the total number of ECG failures recognised by the gateway exceeds the threshold set via parameters                                                                                                    |                                                     |                                  |                                |              |             |                       |                       |                      |            |                                                                                                    |                   |            |
| 19a                                                                                                    | ECG Failure                                         | Rate                             | !                              |              |             |                       |                       |                      |            | Value Rate                                                                                              | 1 Byte<br>5.010   | CRT        |
| The total                                                                                                    | number of E0                                        | CG fa                            | ilure                          | es r         | eco         | gni                   | sed                   | l by                 | the        | gateway, are reported vi                                                                                | a this object.    |            |
| 19b                                                                                                    | ECG Failure                                         | Rate                             | !                              |              |             |                       |                       |                      |            | Value Rate in %                                                                                         | 1 Byte<br>5.001   | CRT        |
|                                                                                                    | vely, the failu<br>via this objec                   |                                  | te c                           | an t         | e re        | ерс                   | orte                  | ed a                 | as a       | percentage of the total nu                                                                              | ımber of ECGs iı  | n the DALI |
| 20                                                                                                    | Switching La                                        | amp                              |                                |              |             |                       |                       |                      |            | Status                                                                                                  | 4 Byte<br>27.001  | CRT        |
| Number "groups 2,<br>Status:                                                                                                    | 11" means that 5 and 10 are 15 14 13 14 13 12 0 0 0 | at the<br>switc<br>12<br>11<br>0 | e sta<br>theo<br>11<br>10<br>0 | atus<br>d on | 9<br>8<br>0 | orn<br>d va<br>8<br>7 | nat<br>alid<br>7<br>6 | ion<br>; a<br>6<br>5 | is will ot | . Bit 16-31 show whether alid; number "0" means it ner groups are switched o  4 3 2 1  3 2 1 0  0 0 1 0 | is invalid. For e |            |
| 22                                                                                                    | Failure Lam                                         | p/EC                             | G                              |              |             |                       |                       |                      |            | Status                                                                                                  | 8 Bit<br>238.600  | CWT        |
| This object is used to send the error status of lamp or ECG errors in the DALI segment when the system is started or when a change has taken place. Bit 0 - 5 refer to the number of the ECG. Bit 6 represents a lamp error, Bit 7 an ECG error. For example:  Bit 7 6 5 4 3 2 1 0  ECG 5 / ECG Error 1 0 0 0 0 1 0 0  ECG 6 / Lamp error 0 1 0 0 0 1 0 1  If a value is received via the object where Bit 6 and Bit 7 are set, it is interpreted as a status query. For example: |                                                     |                                  |                                |              |             |                       |                       |                      |            |                                                                                                    |                   |            |
| Bit                                                                                                    |                                                     | 7                                | 6                              |              | 4           |                       |                       |                      | 0          |                                                                                                    |                   |            |
| ECG 5 / re                                                                                                    | equest                                              | 1                                | 1                              | 0            | 0           | 0                     | 1                     | 0                    | 0          |                                                                                                    |                   |            |

Table 2: Communication objects – General

The gateway responds with the current error status of the queried ECG. 7 6 5 4 3 2 1 0

1 0 0 0 0 1 0 0

Bit

ECG 5 / ECG-error

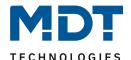

### 8.2 Objects for the time control module

For each of the up to 16 time program templates in the colour control module communication objects are available for activation/deactivation. Please see 13.3 Sperren/Freigeben. These need to be enabled un-der time control in the DCA

| <b>-</b> →loo | T 1 . 4 A              | A 17 1 151    |
|---------------|------------------------|---------------|
| <b>■</b> 2 23 | Template 1, Activation | Activate/Stop |
| <b>■</b> 24   | Template 2, Activation | Activate/Stop |
| <b>■</b> 25   | Template 3, Activation | Activate/Stop |

| Object                                                                                                    | Name                   | Function      | Туре           | Flags |  |  |
|----------------------------------------------------------------------------------------------------|------------------------|---------------|----------------|-------|--|--|
| 23                                                                                                    | Template 1, Activation | Activate/Stop | 1 Bit<br>1.010 | CW    |  |  |
| This object activates template 1 in the colour control module. If the value is 1, the template is active and will be executed according to schedule. |                        |               |                |       |  |  |
| 24ff                                                                                                    | Template X, Activation | Activate/Stop | 1 Bit<br>1.010 | CW    |  |  |
| This object activates template x in the colour control module. If the value is 1, the template is active and will be executed according to schedule. |                        |               |                |       |  |  |

Table 3: Communication objects – Time control module

# 8.3 Objects for Energy Saving

For each of the up to 16 time program templates in the colour control module communication objects are available for activation/deactivation. Please see <a href="mailto:13.3 Disabling/Enabling">13.3 Disabling/Enabling</a>. These need to be enabled un-der time control in the DCA.

| <b>■2</b>  55 | Energy Saving Object 1 | On/Off |
|---------------|------------------------|--------|
| <b>■‡</b>  56 | Energy Saving Object 2 | On/Off |
| <b>■</b> 2 57 | Energy Saving Object 3 | On/Off |

| Object                                                                                                    | Name                                                                                                    | Function | Туре  | Flags |  |  |  |
|----------------------------------------------------------------------------------------------------|----------------------------------------------------------------------------------------------------|----------|-------|-------|--|--|--|
|                                                                                                    | Energy Soving phiest 1                                                                                                    | On/Off   | 1 Bit | CRT   |  |  |  |
| 55                                                                                                    | Energy Saving object 1                                                                                                    | On/Off   | 1.001 |       |  |  |  |
| •                                                                                                    | This object activates template 1 in the colour control module. If the value is 1, the template is active and will be executed according to schedule |          |       |       |  |  |  |
| 56ff                                                                                                    | Energy Saving object X                                                                                                    | On/Off   | 1 Bit | CRT   |  |  |  |
| 5611                                                                                                    |                                                                                                    | Ollyon   | 1.001 |       |  |  |  |
| This object activates template x in the colour control module. If the value is 1, the template is active and will be executed according to schedule. |                                                                                                    |          |       |       |  |  |  |

Table 4: Communication objects – Energy Saving objects

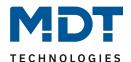

# 8.4 Group objects

For each one of the up to 16 possible groups, a set of 26 communication objects is available.

| <b>■2</b>  71 | G1, Switching,                   | On/Off                     |
|---------------|----------------------------------|----------------------------|
| <b>■</b> 2 72 | G1, Dimming,                     | Dim relative               |
| <b>■2</b>  73 | G1, Set Value,                   | Dim absolute               |
| <b>■</b> 2 75 | G1, Lock object,                 | Disable                    |
| <b>■2</b>  76 | G1, Status,                      | Status On/Off              |
| <b>■2</b>  77 | G1, Status,                      | Status of dimming value    |
| <b>■</b> 2 78 | G1, Failure Status,              | Failure status of DALI ECG |
| <b>■2</b>  81 | G1, Colour Temperature,          | Dim absolute               |
| <b>■</b> 2 82 | G1, Colour Temperature relative, | Value                      |

The following objects are available (Example group 1):

| Object Name Function Type Flags  71 G1, Switching On/Off 1 Bit 1.001 CW  This object is used to switch group 1 on or off.  72 G1, Dimming Dim relative 4 Bit 3.007 CW  This object is used for the relative dimming of group 1. Bit 3 is set to dim up and deleted to dim down. Bits 0 to 2 refer to the increment size. Bit 0 to 2 deleted is interpreted as a stop telegram.  73 G1, Set Value Dim absolute 1 Byte 5.001 CW  Sets the value of group 1.  Object 74 is shown for the following parameter: G12behaviour2additional value setting object with dim time  74 G1, Set Value Dim absolute/Time 3 Byte 225.001 CW  Group 1 can bet set to a certain value and dim time via this object.                                                                                                    |             |                                          | ,                        |                   |              |  |  |  |
|----------------------------------------------------------------------------------------------------|-------------|------------------------------------------|--------------------------|-------------------|--------------|--|--|--|
| This object is used to switch group 1 on or off.  72 G1, Dimming Dim relative 4 Bit 3.007 CW  This object is used for the relative dimming of group 1. Bit 3 is set to dim up and deleted to dim down. Bits 0 to 2 refer to the increment size. Bit 0 to 2 deleted is interpreted as a stop telegram.  73 G1, Set Value Dim absolute 1 Byte 5.001 CW  Sets the value of group 1.  Object 74 is shown for the following parameter: G1@behaviour@additional value setting object with dim time  74 G1, Set Value Dim absolute/Time 3 Byte 225.001 CW  Group 1 can bet set to a certain value and dim time via this object.                                                                                                    | Object      | Name                                     | Function                 | Туре              | Flags        |  |  |  |
| This object is used for the relative dimming of group 1. Bit 3 is set to dim up and deleted to dim down. Bits 0 to 2 refer to the increment size. Bit 0 to 2 deleted is interpreted as a stop telegram.  73 G1, Set Value Dim absolute 1 Byte 5.001 CW  Sets the value of group 1.  Object 74 is shown for the following parameter: G1@behaviour@additional value setting object with dim time  74 G1, Set Value Dim absolute/Time 3 Byte 225.001 CW  Group 1 can bet set to a certain value and dim time via this object.                                                                                                    | 71          | G1, Switching                            | On/Off                   |                   | CW           |  |  |  |
| This object is used for the relative dimming of group 1. Bit 3 is set to dim up and deleted to dim down. Bits 0 to 2 refer to the increment size. Bit 0 to 2 deleted is interpreted as a stop telegram.  73 G1, Set Value  Dim absolute  1 Byte 5.001  CW  Sets the value of group 1.  Object 74 is shown for the following parameter: G1@behaviour@additional value setting object with dim time  74 G1, Set Value  Dim absolute/Time  3 Byte 225.001  CW  Group 1 can bet set to a certain value and dim time via this object.                                                                                                    | This object | ct is used to switch group 1 on or off.  |                          |                   |              |  |  |  |
| Bits 0 to 2 refer to the increment size. Bit 0 to 2 deleted is interpreted as a stop telegram.  73 G1, Set Value  Dim absolute  1 Byte 5.001  CW  Sets the value of group 1.  Object 74 is shown for the following parameter: G1@behaviour@additional value setting object with dim time  74 G1, Set Value  Dim absolute/Time  3 Byte 225.001  CW  Group 1 can bet set to a certain value and dim time via this object.                                                                                                    | 72          | G1, Dimming                              | Dim relative             |                   | CW           |  |  |  |
| Sets the value of group 1.  Object 74 is shown for the following parameter: G1@behaviour@additional value setting object with dim time  74 G1, Set Value  Dim absolute/Time  3 Byte 225.001  CW  Group 1 can bet set to a certain value and dim time via this object.                                                                                                    | _           |                                          |                          |                   |              |  |  |  |
| Object 74 is shown for the following parameter: G1@behaviour@additional value setting object with dim time  74 G1, Set Value  Dim absolute/Time  3 Byte 225.001  CW  Group 1 can bet set to a certain value and dim time via this object.                                                                                                    | 73          | G1, Set Value                            | Dim absolute             | · ·               | CW           |  |  |  |
| time  74 G1, Set Value  Dim absolute/Time  3 Byte 225.001  CW  Group 1 can bet set to a certain value and dim time via this object.  Format: 3 octets: U16U8 3 MSB 2 1 LSB TimePeriod Percent                                                                                                    | Sets the v  | value of group 1.                        |                          |                   |              |  |  |  |
| Group 1 can bet set to a certain value and dim time via this object.  Format: Octet nr. Societis: U16U8 Societis: U16U8 Societ | _           | is shown for the following parameter: G1 | L®behaviour®additional v | alue setting obje | ect with dim |  |  |  |
| Format:                                                                                                    | 74          | G1, Set Value                            | Dim absolute/Time        | -                 | CW           |  |  |  |
|                                                                                                    |             |                                          |                          |                   |              |  |  |  |

For this data point, time is defined as a multiple of 100 ms. Because of the DALI specific features a value range from 1 s to 200 s is accepted. Values outside of this range are restricted accordingly. A dim time of 10 s is coded as follows:

10 s = 1000x100 ms

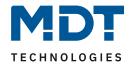

| Object 7                                                                                                    | 5 is shown                                  | for the fo         | llowing para                                 | meter: G1           | L-> Function of Additio             | nal objec             | t                   |           |
|----------------------------------------------------------------------------------------------------|---------------------------------------------|--------------------|----------------------------------------------|---------------------|-------------------------------------|-----------------------|---------------------|-----------|
| 75a                                                                                                    | G1, Lock                                    | object             |                                              |                     | Enable                              | 1 Bit<br>1.00         |                     | CW        |
| Object =                                                                                                    | ect is used t<br>0 → Opera<br>1 → Opera     | ition disa         |                                              | n of group          | 0 1:                                |                       |                     |           |
| 75b                                                                                                    | G1, Lock                                    | object             |                                              |                     | Disable                             | 1 Bit<br>1.00         |                     | CW        |
| Object =                                                                                                    | ect is used t<br>0 → Opera<br>1 → Opera     | ition enal         |                                              | on of grou          | p 1:                                |                       |                     |           |
| 75c                                                                                                    | G1, Stair                                   | case light         |                                              |                     | Disable                             | 1 Bit<br>1.00         |                     | CW        |
| Object =                                                                                                    | 0 → Stairc                                  | ase funct          | the staircase<br>ion enabled<br>ion disabled | e function          | of group:                           |                       |                     |           |
| 76                                                                                                    | G1, Statu                                   | ıs                 |                                              |                     | Status On/Off                       | 1 Bit<br>1.00         |                     | CRT       |
| Sends th                                                                                                    | e switch sta                                | atus of th         | e group. Eac                                 | h value >0          | % is interpreted as O               | N.                    |                     |           |
| 77                                                                                                    | G1, Statu                                   | IS                 |                                              |                     | Status of dimming value             | 8 Bit<br>5.00         |                     | CRT       |
| Sends th                                                                                                    | e value sta                                 | tus of eac         | ch group.                                    |                     |                                     |                       |                     |           |
| Object 7                                                                                                    | 8 is shown                                  | with the           | following par                                | rameter: (          | 61→Analysis and Serv                | ice <del>→</del> Type | e of Failure        | e Status  |
| 78a                                                                                                    | G1, Failu                                   | re status          |                                              |                     | Failure status of DAL<br>ECG        | 1 Bit<br>1.00         |                     | CRT       |
| Sends th                                                                                                    | e error stat                                | us for a li        | ight or ECG f                                | ailure in tl        | ne group.                           |                       |                     |           |
| 78b                                                                                                    | G1, Failu                                   | re status          |                                              |                     | Status                              | 1 Byt<br>5.x          | te                  | CRT       |
| Bit $0 \rightarrow l$                                                                                                    | e error stat<br>Lamp failure<br>ECG failure |                    | ight or ECG f                                | ailure in tl        | ne group as a 1 Byte o              | bject:                |                     |           |
| 79                                                                                                    | G1, Failu                                   | re Status          |                                              |                     | Converter Fault<br>Statistics (CFS) | 4 By                  | te                  | CRT       |
| Reports the total number of devices within a group as well as the error status according to type of error. The different Bits within the object have the following meaning: |                                             |                    |                                              |                     |                                     |                       |                     |           |
| Bit 31<br>Norm. E0                                                                                                    |                                             | Bit 30<br>  Emerge | ncy ECG                                      | Bit 29?<br>  Number | 24<br>r of ECGs + Converters        | faulty                | Bit 23<br>  Norm. L | ₋amp      |
| Bit 22<br>Emergen                                                                                                    |                                             | Bit 21<br>  Number | 16<br>of Lamps fa                            | ulty                | Bit 15<br>  Def. Converter          |                       | Bit 14<br>  not use | d         |
| Bit 138<br>Number                                                                                                    | of Convert                                  | ers                | Bit 7<br>  not used                          |                     | Bit 6<br>  not used                 |                       | Bit 50<br>  Numbe   | r of ECGs |

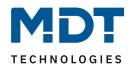

| Object 80                                                                                                    | Object 80 is shown for the following parameter: G1→Analysis and Service→Additional Failure Objects                                                    |                                                |                   |          |  |  |
|----------------------------------------------------------------------------------------------------|----------------------------------------------------------------------------------------------------|------------------------------------------------|-------------------|----------|--|--|
| 80a                                                                                                    | G1, Failure Exceeds Threshold                                                                                                    | Alarm                                          | 1 Bit<br>1.005    | CRT      |  |  |
| _                                                                                                    | This object is used to report that the total of all lamp, ECG and converter failures found within the group exceeds the threshold set via parameters. |                                                |                   |          |  |  |
| 80b                                                                                                    | G1, Failure                                                                                                    | Failure Rate in Total                          | 1 Byte<br>5.010   | CRT      |  |  |
| The total                                                                                                    | number of light and ECG errors within the                                                                                                    | e group is reported via thi                    | s object.         |          |  |  |
| 80c                                                                                                    | G1, Failure                                                                                                    | Failure Rate in %                              | 1 Byte<br>5.001   | CRT      |  |  |
| This obje                                                                                                    | ct is used to report the error rate as a per                                                                                                    | centage of the total numb                      | per of devices wi | thin the |  |  |
| Object 95                                                                                                    | 5-97 will be displayed on: G1 → Analysis an                                                                                                    | id Service $\rightarrow$ Operation H $_{ m c}$ | our Calculation   |          |  |  |
| 95                                                                                                    | G1, Operating Hours                                                                                                    | Reset                                          | 1 Bit<br>1.015    | CW       |  |  |
| The oper                                                                                                    | ating hours within the group can be reset                                                                                                    | with "1" via this object.                      |                   |          |  |  |
| 96                                                                                                    | G1, Operating Hours                                                                                                    | Value                                          | 4 Byte<br>12.001  | CRT      |  |  |
| Counts the operating hours in the group. This value is transmitted in seconds according DTP 13.100.                                                                                                  |                                                                                                    |                                                |                   |          |  |  |
| 97                                                                                                    | G1, Lifetime exceeded                                                                                                    | Alarm                                          | 1 Bit<br>1.005    | CRT      |  |  |
| This object shows whether the maximum life span set in the parameters has been exceeded.  Note: If the threshold has been exceeded, an alarm is issued via this object (by sending "1"). This status |                                                                                                    |                                                |                   |          |  |  |

Table 5: Communication objects - Group objects

is resent for each further hour that is above the threshold.

#### 8.4.1 Objects for colour control

Different colour control options are supported:

- Colour temperature
- RGB
- HSV
- RGBW
- XY

Only one type of colour control can be selected for a group. All ECGs in the group that support this type can thereby be controlled. Other ECG types will not react to the command. Please remember to only assemble ECGs with the same colour control in a group.

Depending on the type of colour control (explained in the next chapters), different objects are shown:

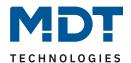

### 8.4.1.1 Colour temperature

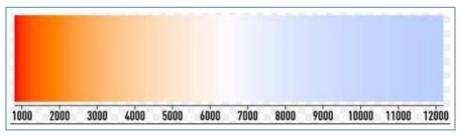

Figure 12: Colour temperature (Source: Wikipedia)

Hereby the colour temperature can be set in the unit Kelvin. Temperatures below 3000 K are called "warm white"; according to over 5000 K "cool white" and values in between are called "neutral white".

| Object                                                   | Name                                                                                      | Function                    | Туре            | Flags        |  |  |
|----------------------------------------------------------|-------------------------------------------------------------------------------------------|-----------------------------|-----------------|--------------|--|--|
| 81                                                       | G1, Colour temperature                                                                    | Dim absolute                | 2 Byte<br>7.600 | CW           |  |  |
| Sets the c                                               | colour temperature in the group.                                                          |                             |                 |              |  |  |
| 82                                                       | G1, Colour temperature relative                                                           | Value                       | 1 Byte<br>5.001 | CW           |  |  |
|                                                          | elative colour temperature in the group be<br>cally converted into the possible colour te |                             | alue range 0 to | 100% is      |  |  |
| 86                                                       | G1, Colour Control Fading                                                                 | Dim relative                | 4 Bit<br>3.007  | CW           |  |  |
| •                                                        | the colour temperature in the group. Bit 3 the increment size. Bit 0 to 2 deleted is in   |                             |                 | n. Bits 0 to |  |  |
| 90                                                       | G1, Colour temperature                                                                    | Status of dimming value     | 2 Byte<br>7.600 | CRT          |  |  |
| Sends the set colour temperature as status of the group. |                                                                                           |                             |                 |              |  |  |
| 91                                                       | G1, Colour temperature relative                                                           | Status of dimming value     | 1 Byte<br>5.001 | CRT          |  |  |
| Sends the                                                | relative colour temperature between 0                                                     | .100% as status of the grou | p.              |              |  |  |

Table 6: Communication objects - Colour temperature

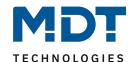

# 8.4.1.2 RGB (DPT 232.600)

The RGB colour spectrum is called additive colour spectrum as the colour perception is created by mixing the three basic colours.

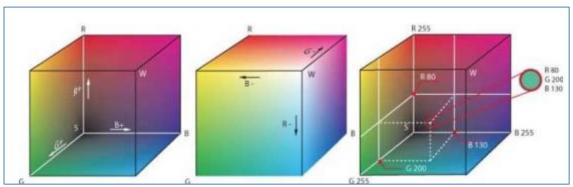

Figure 13: RGB cube (Source: Wikipedia)

| Object                                              | Name                                                                                                    | Function                | Туре              | Flags |  |  |
|-----------------------------------------------------|----------------------------------------------------------------------------------------------------|-------------------------|-------------------|-------|--|--|
| 81                                                  | G1, Colour RGB                                                                                                    | Colour setting          | 3 Byte<br>232.600 | CW    |  |  |
|                                                     | Sets the colour of the group. The values for red (R), green (G) and blue (B) are transferred together in a 3 Byte object. |                         |                   |       |  |  |
| 90                                                  | G1, Colour RGB                                                                                                    | Status of dimming value | 3 Byte<br>232.600 | CRT   |  |  |
| Sends the selected colour of the group as a status. |                                                                                                    |                         |                   |       |  |  |

Table 7: Communication objects - RGB

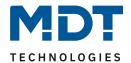

# 8.4.1.3 RGB (separated objects)

| Object     | Name                                                                                         | Function                 | Туре            | Flags |  |  |  |  |
|------------|----------------------------------------------------------------------------------------------|--------------------------|-----------------|-------|--|--|--|--|
| 82         | G1, Colour RGB Red                                                                           | Dim absolute             | 1 Byte<br>5.001 | CW    |  |  |  |  |
| Sets the c | Sets the colour of the group. The values for red (R) are transferred here.                   |                          |                 |       |  |  |  |  |
| 83         | G1, Colour RGB Green                                                                         | Dim absolute             | 1 Byte<br>5.001 | CW    |  |  |  |  |
| Sets the c | olour of the group. Here the values for gr                                                   | een (G) are transferred. |                 |       |  |  |  |  |
| 84         | G1, Colour RGB Blue                                                                          | Dim absolute             | 1 Byte<br>5.001 | CW    |  |  |  |  |
| Sets the c | olour of the group. Here the values for bl                                                   | ue (B) are transferred.  |                 |       |  |  |  |  |
| 86         | G1, Colour RGB Fading Red                                                                    | Dim relative             | 4 Bit<br>3.007  | CW    |  |  |  |  |
| _          | he colour red in the group. Bit 3is set to i<br>ntage of red. Bits 0 to 2 refer to the incre | •                        |                 |       |  |  |  |  |
| 87         | G1, Colour RGB Fading Green                                                                  | Dim relative             | 4 Bit<br>3.007  | CW    |  |  |  |  |
| See colou  | r change for red                                                                             |                          |                 |       |  |  |  |  |
| 88         | G1, Colour RGB Fading Blue                                                                   | Dim relative             | 4 Bit<br>3.007  | CW    |  |  |  |  |
| See colou  | r change for red                                                                             |                          |                 |       |  |  |  |  |
| 91         | G1, Colour RGB Red                                                                           | Status of dimming value  | 1 Byte<br>5.001 | CRT   |  |  |  |  |
| Use this o | Use this object to send the set colour red as status of the group.                           |                          |                 |       |  |  |  |  |
| 92         | G1, Colour RGB Green                                                                         | Status of dimming value  | 1 Byte<br>5.001 | CRT   |  |  |  |  |
| Use this o | Use this object to send the set colour green as status of the group.                         |                          |                 |       |  |  |  |  |
| 93         | G1, Colour RGB Blue                                                                          | Status of dimming value  | 1 Byte<br>5.001 | CRT   |  |  |  |  |
| Use this o | bject to send the set colour blue as status                                                  | s of the group.          |                 |       |  |  |  |  |

Table 8: Communication objects – RGB (separated objects)

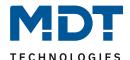

#### 8.4.1.4 HSV

The colour is set as an HSV value which consists of hue, saturation and value.

The value (V) is set via the value object 41. Further objects are displayed for the hue (H) and saturation (S).

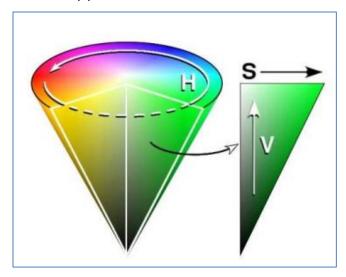

Figure 14: HSV-colour spectrum (Source: Wikipedia)

The hue is set as a value between 0° and 360° and hence rotates around the colour circle. This means that this value is required to reach all colours in the colour circle.

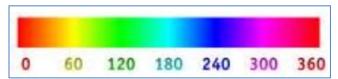

Figure 15: HSV-colour value (Source: Wikipedia)

The values for saturation and intensity range from 0 to 100%. Complete saturation and full intensity are reached by selecting 100%.

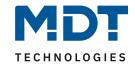

| Object                                                                                                    | Name                                                                                           | Function                | Туре            | Flags |  |  |  |
|----------------------------------------------------------------------------------------------------|------------------------------------------------------------------------------------------------|-------------------------|-----------------|-------|--|--|--|
| 82                                                                                                    | G1, Colour HSV Hue (H)                                                                         | Dim absolute            | 1 Byte<br>5.003 | CW    |  |  |  |
| Sets the colour as an HSV value. The hue values are transferred as values between 0° and 360°. Please note that only a resolution of approx. 1.4° is possible with the 5.003 data type used.                                                                     |                                                                                                |                         |                 |       |  |  |  |
| 0 6                                                                                                    | 0 60 120 180 240 300 360                                                                       |                         |                 |       |  |  |  |
| 83                                                                                                    | G1, Colour HSV Saturation (S)                                                                  | Dim absolute            | 1 Byte<br>5.001 | CW    |  |  |  |
| Sets the s                                                                                                    | Sets the saturation level. The saturation values are transferred as values between 0 and 100%. |                         |                 |       |  |  |  |
| 86                                                                                                    | G1, Colour HSV Fading Hue (H)                                                                  | Dim relative            | 4 Bit<br>3.007  | CW    |  |  |  |
| Changes the hue within the group. Bit 3 is set to increase the angle and deleted to reduce the angle. Bit 0 to 2 deleted is interpreted as a stop telegram. This means that the entire circumference of the circle can be circulated and every color can be set. |                                                                                                |                         |                 |       |  |  |  |
| 87                                                                                                    | G1, Colour HSV Fading Saturation (S)                                                           | Dim relative            | 4 Bit<br>3.007  | CW    |  |  |  |
| See chang                                                                                                    | See change of hue above. The value from 0 to 100% is increased in increments.                  |                         |                 |       |  |  |  |
| 91                                                                                                    | G1, Colour HSV Hue (H)                                                                         | Status of dimming value | 1 Byte<br>5.003 | CRT   |  |  |  |
| Sends the selected hue as status of the group.                                                                                                    |                                                                                                |                         |                 |       |  |  |  |
| 92                                                                                                    | G1, Colour HSV Saturation (S)                                                                  | Status of dimming value | 1 Byte<br>5.001 | CRT   |  |  |  |
| Sends the selected saturation as status of the group.                                                                                                    |                                                                                                |                         |                 |       |  |  |  |

Table 9: Communication objects – HSV

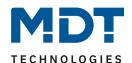

#### 8.4.1.5 RGBW (DPT 251.600)

| Object | Name            | Function       | Туре              | Flags |
|--------|-----------------|----------------|-------------------|-------|
| 81     | G1, Colour RGBW | Colour setting | 6 Byte<br>251.600 | CW    |

Use this object to set the colour as RGBW within the group.

The colour values for red, green, blue and white are entered in the upper Bytes ranging from 0 to 100%. 4 Bits in the lower Byte show whether the respective colour values are valid.

| Field names | Description                                                                        | Encoding                   | Unit  | Range        | Resolution: |
|-------------|------------------------------------------------------------------------------------|----------------------------|-------|--------------|-------------|
| R           | Colour Level Red                                                                   | value binary encoded       | %     | 0 % to 100 % | ≅ 0,4 %     |
| G           | Colour Level Green                                                                 | value binary encoded       | %     | 0 % to 100 % | ≅ 0,4 %     |
| В           | Colour Level Blue                                                                  | value binary encoded       | %     | 0 % to 100 % | ≅ 0,4 %     |
| W           | Colour Level White                                                                 | value binary encoded       | %     | 0 % to 100 % | ≅ 0,4 %     |
| mR          | Shall specify whether the colour information red in the field R is valid or not.   | 0 = not valid<br>1 = valid | None. | {0,1}        | None.       |
| mG          | Shall specify whether the colour information green in the field G is valid or not. | 0 = not valid<br>1 = valid | None. | {0,1}        | None.       |
| mB          | Shall specify whether the colour information blue in the field B is valid or not.  | 0 = not valid<br>1 = valid | None. | {0,1}        | None.       |
| mW          | Shall specify whether the colour information white in the field W is valid or not. | 0 = not valid<br>1 = valid | None. | {0,1}        | None.       |

| 90                                                               | G1, Colour RGBW | Status of dimming value | 6 Byte<br>251.600 | CRT |  |  |
|------------------------------------------------------------------|-----------------|-------------------------|-------------------|-----|--|--|
| Sends the selected colour in this format as status of the group. |                 |                         |                   |     |  |  |

Table 10: Communication objects - RGBW

# 8.4.1.6 RGBW (separated objects)

| Object                                                                       | Name                                                                         | Function     | Туре            | Flags |  |  |
|------------------------------------------------------------------------------|------------------------------------------------------------------------------|--------------|-----------------|-------|--|--|
| 82                                                                           | G1, Colour RGB Red                                                           | Dim absolute | 1 Byte<br>5.001 | CW    |  |  |
| Sets the c                                                                   | Sets the colour of the group. The values for red (R) are transferred here.   |              |                 |       |  |  |
| 83                                                                           | G1, Colour RGB Green                                                         | Dim absolute | 1 Byte<br>5.001 | CW    |  |  |
| Sets the c                                                                   | Sets the colour of the group. The values for green (G) are transferred here. |              |                 |       |  |  |
| 84                                                                           | G1, Colour RGB Blue                                                          | Dim absolute | 1 Byte<br>5.001 | CW    |  |  |
| Sets the colour of the group. The values for blue (B) are transferred here.  |                                                                              |              |                 |       |  |  |
| 85                                                                           | G1, Colour White                                                             | Dim absolute | 1 Byte<br>5.001 | CW    |  |  |
| Sets the colour of the group. The values for white (W) are transferred here. |                                                                              |              |                 |       |  |  |

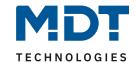

| 86                                                         | G1, Colour RGB Fading Red                                                                                                    | Dim relative            | 4 Bit<br>3.007  | CW  |  |
|------------------------------------------------------------|----------------------------------------------------------------------------------------------------|-------------------------|-----------------|-----|--|
| _                                                          | Changes the colour red in the group. Bit 3 is set to increase the percentage of red and deleted to reduce the percentage of red. Bit 0 to 2 deleted is interpreted as a stop telegram. |                         |                 |     |  |
| 87                                                         | G1, Colour RGB Fading Green                                                                                                    | Dim relative            | 4 Bit<br>3.007  | CW  |  |
| See colou                                                  | r change red.                                                                                                    |                         |                 |     |  |
| 88                                                         | G1, Colour RGB Fading Blue                                                                                                    | Dim relative            | 4 Bit<br>3.007  | CW  |  |
| See colou                                                  | r change red.                                                                                                    |                         |                 |     |  |
| 89                                                         | G1, Colour Fading White                                                                                                    | Dim relative            | 4 Bit<br>3.007  | CW  |  |
| See colou                                                  | r change red                                                                                                    |                         |                 |     |  |
| 91                                                         | G1, Colour RGB Red                                                                                                    | Status of dimming value | 1 Byte<br>5.001 | CRT |  |
| Sends the                                                  | e selected colour red as status of the grou                                                                                                    | p.                      |                 |     |  |
| 92                                                         | G1, Colour RGB Green                                                                                                    | Status of dimming value | 1 Byte<br>5.001 | CRT |  |
| Sends the                                                  | Sends the selected colour green as status of the group.                                                                                                    |                         |                 |     |  |
| 93                                                         | G1, Colour RGB Blue                                                                                                    | Status of dimming value | 1 Byte<br>5.001 | CRT |  |
| Sends the                                                  | Sends the selected colour blue as status of the group.                                                                                                    |                         |                 |     |  |
| 94                                                         | G1, Colour White                                                                                                    | Status of dimming value | 1 Byte<br>5.001 | CRT |  |
| Sends the                                                  | Sends the selected colour white as status of the group.                                                                                                    |                         |                 |     |  |
| Table 11: Communication chiects - PGPW (congrated chiects) |                                                                                                    |                         |                 |     |  |

Table 11: Communication objects – RGBW (separated objects)

### 8.4.1.7 HSVW (separated objects)

See chapter 8.4.1.4 HSV

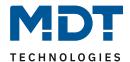

#### 8.4.1.8 XY (DPT 242.600)

The colour is identified through an XY value between 0 and 1:

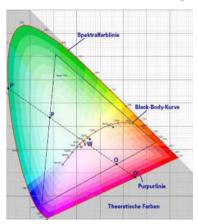

Figure 16: XY-colour spectrum (Source: Wikipedia)

This value range is converted into a range from 0 to 65535 (2 Byte floating point) in the KNX. The value 65535 corresponds to value "1" in the diagram.

| Object | Name          | Function       | Туре              | Flags |
|--------|---------------|----------------|-------------------|-------|
| 81     | G1, Colour XY | Colour setting | 6 Byte<br>242.600 | CW    |

This object is used to set the colour in the group via XY coordinates. In the upper 4 byte the X and Y-coordinates ranging from 0 to 65535 are defined. This is followed by the brightness level ranging from 0 to 100%. 2 Bits in the lower Byte show whether the XY values and brightness levels are valid.

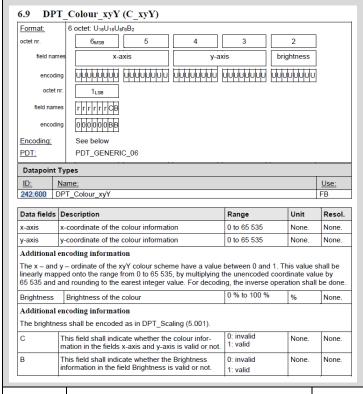

| 90        | G1, Colour XY                              | Status of dimming value | 6 Byte<br>242.600 | CRT |
|-----------|--------------------------------------------|-------------------------|-------------------|-----|
| Sends the | selected colour via the XV values as statu | is of the group         |                   |     |

Table 12: Communication objects – XY (DPT 242.600)

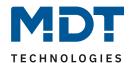

## 8.4.1.9 XY (separated objects)

| Object                                        | Name                                         | Function                | Туре            | Flags |  |
|-----------------------------------------------|----------------------------------------------|-------------------------|-----------------|-------|--|
| 81                                            | G1, Colour X                                 | Colour setting          | 2 Byte<br>7.001 | CW    |  |
| Sets the X                                    | ( value in a range from 0 to 65535.          |                         |                 |       |  |
| 82                                            | G1, Colour Y                                 | Colour setting          | 2 Byte<br>7.001 | CW    |  |
| Sets the Y                                    | Sets the Y value in a range from 0 to 65535. |                         |                 |       |  |
| 90                                            | G1, Colour X                                 | Status of dimming value | 2 Byte<br>7.001 | CRT   |  |
| Sends the set X value as status of the group. |                                              |                         |                 |       |  |
| 91                                            | G1, Colour Y                                 | Status of dimming value | 2 Byte<br>7.001 | CRT   |  |
| Sends the set Y value as status of the group  |                                              |                         |                 |       |  |

Table 13: Communication objects – XY (separated objects)

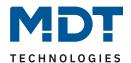

## 8.5 ECG objects

### 8.5.1 ECG objects - Behaviour

A set of 16 communication objects is available for each of the up to 64 possible ECGs. In detail, the following objects are available: (example ECG 1):

| Object            | Name                                                                                                    | Function                    | Туре            | Flags   |  |
|-------------------|----------------------------------------------------------------------------------------------------|-----------------------------|-----------------|---------|--|
| 519               | ECG1, Switching                                                                                                    | On/Off                      | 1 Bit<br>1.001  | CW      |  |
|                   | bject to switch an ECG on or off if it is not pergency mode).                                                                                | t in special mode (test mod | e, emergency    | lights, |  |
| 520               | ECG1, Dimming                                                                                                    | Dim relative                | 4 Bit<br>3.007  | CW      |  |
| emergeno          | et is used for the relative dimming of an Encry lights, panic/ emergency mode). Bit 3 in the increment size. Bit 0 to 2 deleted is into      | s set to dim up and deleted | l to dim down.  |         |  |
| 521               | ECG1, Dimming                                                                                                    | Dim absolute                | 1 Byte<br>5.001 | CW      |  |
| Sets the v mode). | Sets the value of ECG1 unless it is in special mode (test mode, emergency lights, panic/ emergency mode).                                    |                             |                 |         |  |
| 522               | ECG1, Lock object                                                                                                    | Enable                      | 1 Bit<br>1.003  | CW      |  |
| Note: Obj         | ect 522 is shown for the following param                                                                                                    | eter: ECG 1> Function of    | Additional Obj  | ect.    |  |
|                   | Use this object to enable the operation of ECG 1:  Object = $0 \rightarrow$ Operation disabled; Object = $1 \rightarrow$ Enable operation    |                             |                 |         |  |
| 522a              | ECG1, Lock object                                                                                                    | Disable                     | 1 Bit<br>1.003  | CW      |  |
|                   | Use this object to disable the operation of ECG 1:<br>Object = $0 \rightarrow$ Enable operation; Object = $1 \rightarrow$ Operation disabled |                             |                 |         |  |
| 523               | ECG1, Status                                                                                                    | Status On/Off               | 1 Bit<br>1.001  | CRT     |  |
| Sends the         | Sends the ECG switch status. Each value >0% is interpreted as ON.                                                                            |                             |                 |         |  |
| 524               | ECG1, Status                                                                                                    | Status of dimming value     | 1 Byte<br>5.001 | CRT     |  |
| Sends the         | Sends the ECG value status.                                                                                                    |                             |                 |         |  |

Table 14: Communication objects – ECG Behaviour

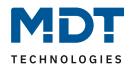

## 8.5.2 ECG objects - Analysis and Service

| Object                                                                                                    | Name                                       | Function                    | Туре             | Flags |
|----------------------------------------------------------------------------------------------------|--------------------------------------------|-----------------------------|------------------|-------|
| 525                                                                                                    | ECG 1, Failure                             | Alarm                       | 1 Bit<br>1.005   | CRT   |
| Sends the                                                                                                    | failure status of lamp, ECG and converte   | r failures.                 |                  |       |
| 525a                                                                                                    | ECG 1, Failure                             | Status value                | 1 Byte<br>5.010  | CRT   |
| Note: This                                                                                                    | s object is a NON DPT type and will not be | e implemented in future ver | rsions           |       |
| Sends the                                                                                                    | failure status of lamp, ECG and converte   | r failures                  |                  |       |
| 526                                                                                                    | ECG 1, Operating hours                     | Reset                       | 1 Bit<br>1.015   | CW    |
| Resets the                                                                                                    | e operating hours counter.                 |                             |                  |       |
| 527                                                                                                    | ECG 1, Operating hours                     | Value                       | 4 Byte<br>13.100 | CRT   |
| The operating hours of a lamp are sent via this object. The internal counter can be set to 0 (Reset) or another value via this object.  Please remember: The "Write" flag is switched off in the presetting. |                                            |                             |                  |       |
| 528                                                                                                    | ECG 1, Life Time Exceeded                  | Alarm                       | 1 Bit<br>1.002   | CRT   |
| This object is used to send a status message when the configured life time of a lamp is exceeded                                                                                                    |                                            |                             |                  |       |

Table 15: Communication objects – ECG Analysis and Service

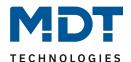

### 8.6 Objects for scene control

The scene objects are grouped together in the "SCENES" channel.

| Object | Name                  | Function         | Туре            | Flags |
|--------|-----------------------|------------------|-----------------|-------|
| 11     | Scene invoke/ program | Activate / Learn | 8 Bit<br>18.001 | CW    |

This object is used to invoke or program scenes. Up to 16 scenes are available on the DALI gateway. To program a selected scene you need to set the top Bit:

|             | •                           | •                         |                                    |                                                                               |
|-------------|-----------------------------|---------------------------|------------------------------------|-------------------------------------------------------------------------------|
| Start       | Program                     |                           |                                    |                                                                               |
| 0           | 128                         |                           |                                    |                                                                               |
| 1           | 129                         |                           |                                    |                                                                               |
|             |                             |                           |                                    |                                                                               |
| 14          | 142                         |                           |                                    |                                                                               |
| 15          | 143                         |                           |                                    |                                                                               |
| Scene 1, Di | mming                       | Dim relative              | 4 Bit<br>3.007                     | CW                                                                            |
|             | Start<br>0<br>1<br>14<br>15 | Start Program 0 128 1 129 | 0 128<br>1 129<br>14 142<br>15 143 | Start Program  0 128 1 129  14 142 15 143  Scene 1 Dimming Pim relative 4 Bit |

This object is used for the relative dimming of scene 1. Bit 3 is set to dim up and deleted to dim down. Bits 0 to 2 refer to the increment size. Bit 0 to 2 deleted is interpreted as a stop telegram.

Attention: The Min-/Max-Setting already defined in the group configuration are taken into account..

**Table 16: Communication objects – Scenes** 

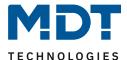

#### 9 ETS Parameter

The ETS parameters of the device are distributed across different parameter pages. To simplify the over-view, only the parameter pages of the device selected in the function tree are displayed.

<u>Note for the 2-channel device</u>: All parameter pages of the 1st channel are marked with the prefix D1-and those of the 2nd channel with the prefix D2-. In the following description this prefix will be omitted.

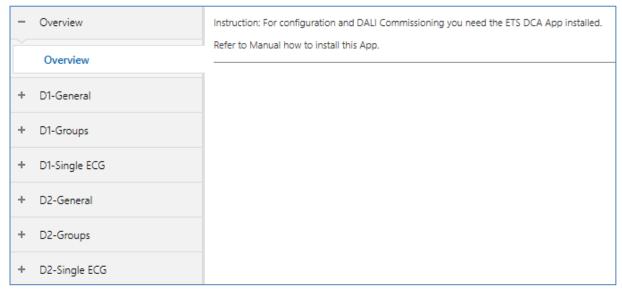

Figure 17: Overview – 2-Channel device

#### 9.1 General

Three parameter pages are available under the heading "General". The parameters are described below.

#### 9.1.1 Parameter page: Behaviour

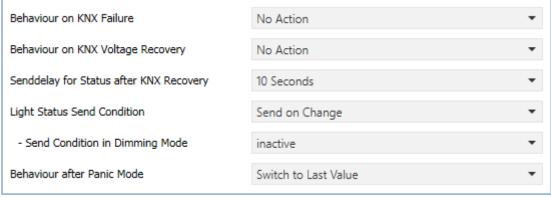

Figure 18: Settings – General: Behaviour

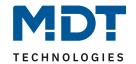

| Parameter                                                                                                    | Settings                                     |
|----------------------------------------------------------------------------------------------------|----------------------------------------------|
| Behaviour on KNX Failure                                                                                                    | No Action                                    |
|                                                                                                    | Switch to On-Value                           |
|                                                                                                    | Switch to Off-Value                          |
|                                                                                                    | Switch to Emergency-Value                    |
| Use this parameter to set the behaviour of the connecte                                                                                      |                                              |
| Behaviour on KNX Voltage Recovery                                                                                                    | No Action                                    |
| -                                                                                                    | Switch to Last Value                         |
|                                                                                                    | Switch to On-Value                           |
|                                                                                                    | Switch to Off-Value                          |
| Use this parameter to set the behaviour of the connecter reset.                                                                              | ed ECGs/lamps on KNX voltage recovery or bus |
| Send delay for Status after KNX Recovery                                                                                                    | Immediately                                  |
| ·                                                                                                    | 5 Seconds                                    |
|                                                                                                    | 10 Seconds                                   |
|                                                                                                    | 15 Seconds                                   |
|                                                                                                    | 20 Seconds                                   |
|                                                                                                    | 30 Seconds                                   |
|                                                                                                    | 40 Seconds 50 Seconds                        |
|                                                                                                    | 60 Seconds                                   |
| more than one gateway, different settings for this paranthe same time.  Light Status Send Condition                                          | Send on Request                              |
| Light Status Sena Condition                                                                                                    | Send on Change                               |
|                                                                                                    | Send on Change and After Busreset            |
| Determines the light status send conditions (switch statu groups.                                                                            |                                              |
| Send Status Value During Dimming                                                                                                    | If Change > 2%                               |
|                                                                                                    | If Change > 5%                               |
|                                                                                                    | If Change > 10%                              |
|                                                                                                    | If Change > 20%                              |
|                                                                                                    | inactive                                     |
| Use this parameter to set whether and when you would telegram during dimming (relative dimming). If you use the dimming process is complete. |                                              |
| Behaviour after Panic Mode                                                                                                    | Switch to Off Value                          |
|                                                                                                    | Switch to On Value                           |
|                                                                                                    | Switch to Last Value                         |
| Use this parameter to determine which light value ECGs finished. If you use 'Switch to Last Value', the value prior                          |                                              |
| returns to this value afterwards.                                                                                                    |                                              |

Table 17: Settings – General: Behaviour

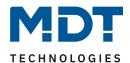

### 9.1.2 Parameter page: Analysis and Service

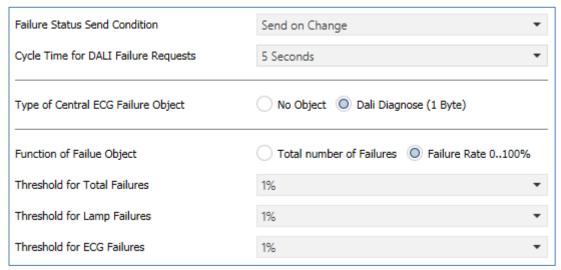

Figure 19: Settings – General: Analysis and Service

| Parameter                                                                                               | Settings                                             |  |  |
|----------------------------------------------------------------------------------------------------|------------------------------------------------------|--|--|
| Failure Status Send Condition                                                                           | Send on Request                                      |  |  |
|                                                                                                    | Send on Change                                       |  |  |
|                                                                                                    | Send on Change and after Busreset                    |  |  |
| Sets the conditions under which the error status                                                        | objects of the connected ECGs and groups are to be   |  |  |
| sent.                                                                                                   |                                                      |  |  |
| Cycle time for DALI Failure Requests                                                                    | No request                                           |  |  |
|                                                                                                    | 0,5 Seconds                                          |  |  |
|                                                                                                    | 1 Second                                             |  |  |
|                                                                                                    | 2 Seconds                                            |  |  |
|                                                                                                    | 3 Seconds                                            |  |  |
|                                                                                                    | 4 Seconds                                            |  |  |
|                                                                                                    | 5 Seconds                                            |  |  |
|                                                                                                    | 6 Seconds                                            |  |  |
|                                                                                                    | 7 Seconds                                            |  |  |
|                                                                                                    | 8 Seconds                                            |  |  |
|                                                                                                    | 9 Seconds                                            |  |  |
|                                                                                                    | 10 Seconds                                           |  |  |
| To analyse ECG and lamp faults, a periodic reques                                                       | t has to be sent to the ECGs via DALI telegrams. Use |  |  |
| this parameter to set the cycles for these periodic                                                     | requests.                                            |  |  |
| Attention: If you set 'No request' ECG and lamp fa                                                      | aults can no longer be recognised. You should        |  |  |
| therefore use this setting only during service or ir                                                    | special cases.                                       |  |  |
| Type of Central Failure Object                                                                          | None                                                 |  |  |
|                                                                                                    | Dali Diagnostic (1 Byte)                             |  |  |
| Use this parameter to select whether you want to use the central failure object for ECG and lamp faults |                                                      |  |  |
| (object number 22).                                                                                     |                                                      |  |  |

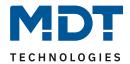

| Function of Failure Object                                                             | Total number of Failures                                                                                 |  |  |  |
|----------------------------------------------------------------------------------------|----------------------------------------------------------------------------------------------------|--|--|--|
| ·                                                                                      | Failure Rate 0100%                                                                                       |  |  |  |
| Use this parameter to select whether you want to use the fail                          | ure analysis objects (objects number 15, 17                                                              |  |  |  |
| and 19) to report the total amount of errors or the error rate in                      | n %.                                                                                                    |  |  |  |
| Threshold for Total Failures                                                           | 1%                                                                                                    |  |  |  |
|                                                                                        | 2%                                                                                                    |  |  |  |
|                                                                                        | 3%                                                                                                    |  |  |  |
|                                                                                        |                                                                                                    |  |  |  |
|                                                                                        | 100%                                                                                                    |  |  |  |
| Configures a threshold value for the general failure alarm ob                          |                                                                                                    |  |  |  |
| all errors (ECG, lamp and converter errors) into consideration                         |                                                                                                    |  |  |  |
| them to the total number of connected ECGs and converters                              | •                                                                                                    |  |  |  |
| Threshold for Lamp Failure                                                             | 1%                                                                                                    |  |  |  |
|                                                                                        | 2%                                                                                                    |  |  |  |
|                                                                                        | 3%                                                                                                    |  |  |  |
|                                                                                        |                                                                                                    |  |  |  |
|                                                                                        | 100%                                                                                                    |  |  |  |
| Configures a threshold value for the lamp failure alarm object                         | t (object 16). The threshold value considers                                                             |  |  |  |
| all lamp errors in relation to the total number of connected la                        |                                                                                                    |  |  |  |
| Threshold for ECG Failures                                                             | 1%                                                                                                    |  |  |  |
|                                                                                        | 2%                                                                                                    |  |  |  |
|                                                                                        | 3%                                                                                                    |  |  |  |
|                                                                                        |                                                                                                    |  |  |  |
|                                                                                        | 100%                                                                                                    |  |  |  |
| Configures a threshold value for the ECG failure alarm object                          | Configures a threshold value for the ECG failure alarm object (object 18). The threshold value considers |  |  |  |
| all lamp errors in relation to the total number of connected ECGs in the DALI segment. |                                                                                                    |  |  |  |

Table 18: Settings – General: Analysis and Service

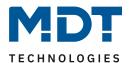

## 9.1.3 Parameter page: Special functions

| Broadcast                                                   |                                                                |  |  |  |
|-------------------------------------------------------------|----------------------------------------------------------------|--|--|--|
| By enabling the Broadcast Function additional obj           | ects can be used to Control the DALI -System                   |  |  |  |
| Broadcast enabled                                           | ○ No ○ Yes                                                     |  |  |  |
| Broadcast for Colour ECGs (DT8)                             | Colour Temperature ▼                                           |  |  |  |
| Status Information in the Group Object is only upo<br>type. | dated if the selected colour type is matching the group colour |  |  |  |
| Scenes                                                      |                                                                |  |  |  |
| Dimming of Scenes enabled                                   | ○ No ○ Yes                                                     |  |  |  |
| Energy Saving                                               |                                                                |  |  |  |
| Energy Saving Objects enabled                               | ○ No ○ Yes                                                     |  |  |  |
| Delay for Switching OFF the ECG Power                       | 10 Seconds ▼                                                   |  |  |  |
| Delay before Switching ON the ECGs                          | 0.2 Seconds ▼                                                  |  |  |  |
| Disable Manual Operation                                    |                                                                |  |  |  |
| Disable Manual Operation                                    | ○ No ○ Yes                                                     |  |  |  |
| Dim2Warm                                                    |                                                                |  |  |  |
| In case "Dim2Warm" has been selected the Colour<br>here.    | r Temperature for 0% Value and 100% Value can be defined       |  |  |  |
| Colour Temperature at Value 0%                              | 3000 *                                                         |  |  |  |
| Colour Temperature at Value 100%                            | 6000 *                                                         |  |  |  |

Figure 20: Settings – General: Special functions

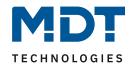

| Parameter                                                                                                    | Settings                                                                              |  |
|----------------------------------------------------------------------------------------------------|---------------------------------------------------------------------------------------|--|
| Broadcast                                                                                                    |                                                                                       |  |
| Broadcast enabled                                                                                                    | No<br>Yes                                                                             |  |
| Use this parameter to enable the broadcast function in a                                                                                                    | ddition to group control.                                                             |  |
| Note: When activating the broadcast function, additional used                                                                                                    | objects to control the Dali system can be                                             |  |
| Broadcast for Colour ECGs (DT-8)                                                                                                    | None Colour Temperature RGB Colour RGBW Colour XY Colour                              |  |
| Determines which type of colour control is to be used for                                                                                                    | the broadcast commands.                                                               |  |
| Note: The status information is only updated if the select defined in the group                                                                                                    | ed type of colour control matches the type                                            |  |
| If RGB colour is selected:                                                                                                    |                                                                                       |  |
|                                                                                                    | RGB (3 Byte combined Object)                                                          |  |
| Selection of Object Type                                                                                                    | RGB (separated Object)                                                                |  |
| Determines which type of colour control is to be used.                                                                                                    | HSV (separated Object)                                                                |  |
| ,,                                                                                                    |                                                                                       |  |
| If RGBW colour is selected:                                                                                                    |                                                                                       |  |
| Selection of Object Type                                                                                                    | RGBW (6 Byte combined Object 251.600) RGBW (separated Object) HSVW (separated Object) |  |
| Determines which type of colour control is to be used.                                                                                                    |                                                                                       |  |
| Scenes                                                                                                    |                                                                                       |  |
| Dimming of Scenes enabled                                                                                                    | No<br>Yes                                                                             |  |
| This parameter can be used to set whether the dimming of the scenes should take place via 4-bit objects. When activated, the 16 objects are displayed                                                       |                                                                                       |  |
| Energy Saving                                                                                                    |                                                                                       |  |
| Energy Saving Objects enabled                                                                                                    | No<br>Yes                                                                             |  |
| When this function is activated, an energy saving object (energy saving objects 55 - 70) can be selected for both the groups and the ECGs to switch off the power supply when the lighting is switched off. |                                                                                       |  |
| Delay for Switching OFF the ECG Power                                                                                                    | 10 Seconds 30 Seconds 1 Minute 2 Minutes 5 Minutes 10 Minutes                         |  |
| Delay until the ECG supply is switched off. The set time a                                                                                                    | oplies to all objects.                                                                |  |

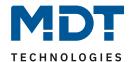

|                                                                                                    | 0.1 Seconds                |  |
|----------------------------------------------------------------------------------------------------|----------------------------|--|
|                                                                                                    | 0.2 Seconds                |  |
| Delay before Switching On the ECGs                                                                                                    | 0.3 Seconds                |  |
| Delay before Switching Off the ECGS                                                                                                    |                            |  |
|                                                                                                    | 1 Second                   |  |
|                                                                                                    | 2 Seconds                  |  |
| Delay until the ECGs are switched on. During this time, the actuator controlling the power supply must have switched safely. The set time applies to all objects.                                              |                            |  |
| Disable manual Operation                                                                                                    |                            |  |
| Disable manual Operation                                                                                                    | No                         |  |
| Disable manual Operation                                                                                                    | Yes                        |  |
| Use this parameter to disable the manual mode directly on the device, reference to 5 Manual mode.                                                                                                    |                            |  |
| Dim2Warm                                                                                                    |                            |  |
| Colour Temperature at Value 0%                                                                                                    | 1000 10000 K <b>[3000]</b> |  |
| Colour Temperature at Value 100%                                                                                                    | 1000 10000 K <b>[6000]</b> |  |
| The colour temperature set via this parameter is automatically adjusted for a light value at the lower limit [0%] or the upper limit [100%]. For light values between the lower limit [0%] and the upper limit |                            |  |

Table 19: Settings – General: Special functions

[100%], the automatically set colour temperature is adjusted interpolated.

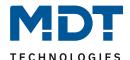

### 9.2 Groups

The settings for the groups are made on three parameter pages. The parameters of these pages are described below.

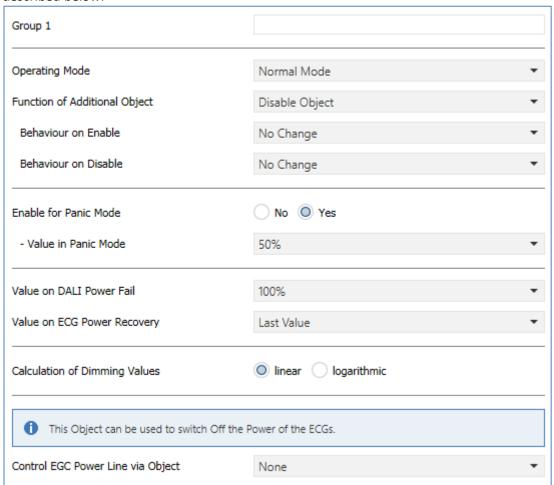

Figure 21: Settings – Groups

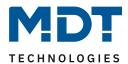

### 9.2.1 General

| Parameter                                                                                                    | Settings                                |  |
|----------------------------------------------------------------------------------------------------|-----------------------------------------|--|
| Group, Description                                                                                                    | Free Text (up to 30 Bytes allowed)      |  |
| Use this parameter to define a group description. To simplify the overview, this description will be displayed for all communication objects.  For example: "Test" |                                         |  |
| Group, Description Test                                                                                                    |                                         |  |
|                                                                                                    |                                         |  |
| ⊿ 🌇 G1, Test                                                                                                    |                                         |  |
| Analysis and Service                                                                                                    |                                         |  |
| Digital Colour Control                                                                                                    |                                         |  |
| 71: G1, Switching, Test - On/Off                                                                                                    |                                         |  |
| 72: G1, Dimming, Test - Dim relative                                                                                                    |                                         |  |
| ■ <b>2</b> 73: G1, Set Value, Test - Dim absolute                                                                                                    |                                         |  |
| ■之 76: G1, Status, Test - Status On/Off                                                                                                    |                                         |  |
| 77: G1, Status, Test - Status of dimming value                                                                                                    |                                         |  |
| ■ <b>2</b> 74: G1, Set Value, Test - Dim absolute/Time                                                                                                    |                                         |  |
| ■⇄ 75: G1, Lock object, Test - Disable                                                                                                    |                                         |  |
|                                                                                                    | Normal Mode Permanent Mode              |  |
| Operating Mode                                                                                                    | Normal /Night Mode                      |  |
|                                                                                                    | Staircase Mode                          |  |
| Sets the operating mode of the group.                                                                                                    |                                         |  |
| When selecting "Normal Mode":                                                                                                    |                                         |  |
| Function of Additional Object                                                                                                    | No Object Disable Object Release Object |  |
| This parameter can be used to define the function of an additional object.                                                                                         |                                         |  |
| "Disable object": An object appears that disables the operation of the group if the value is "1".                                                                  |                                         |  |
| "Release object": An object appears that releases the operation of the group with value "1".                                                                       |                                         |  |
| Behaviour on Enable / Disable                                                                                                    | No Change Switch to On-value            |  |
| ·                                                                                                    | Switch to Off-value                     |  |
| This parameter is displayed if an additional object has been selected. Here you can define the behaviour when releasing or locking.                                |                                         |  |

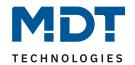

| When selecting "Permanent Mode":                                                                                                    |                                                                                                    |  |
|----------------------------------------------------------------------------------------------------|----------------------------------------------------------------------------------------------------|--|
| Value in Permanent Mode                                                                                                    | 0100% [50]                                                                                                    |  |
| Use this parameter to select the value of all lamps in a group in 'permanent mode'. Lamps in this mode cannot be switched or changed. They remain at the set value                                                                                                    |                                                                                                    |  |
| When selecting "Normal/ Night Mode":                                                                                                    |                                                                                                    |  |
| Behaviour in Night Mode                                                                                                    | Delayed Switch-Off automatically Delayed Switch-Off in 2 steps automatically Delayed Dim-Off automatically Activate Permanent Mode and Ignore Telegrams |  |
| Use this parameter to set the behaviour of the group if Night mode has been activated via the Night object (No. 10). This parameter is only visible if you select 'Normal / Night Mode'.  Delayed switch-off in 2 steps: After the set time is set to 50% of the previous value. After a further minute, the switch-off value is set. |                                                                                                    |  |
| Delayed Dim-Off: After the set time, the switch-of                                                                                                    | f value is dimmed within one minute.                                                                                                    |  |
| Automatic Switch-Off after                                                                                                    | 1 Minute 2 Minutes 3 Minutes 4 Minutes 5 Minutes 10 Minutes 15 Minutes 90 Minutes                                                                       |  |
| Use this parameter to set the time after which a group in night mode automatically switches off. This parameter is only visible if you select 'normal / night mode'.                                                                                                    |                                                                                                    |  |
| Function of Additional Object                                                                                                    | No Object Disable Object Release Object                                                                                                    |  |
| This parameter can be used to define the function of an additional object.  "Disable object": An object appears that disables the operation of the group if the value is "1".  "Release object": An object appears that releases the operation of the group with value "1".                                                           |                                                                                                    |  |
| Behaviour on Enable / Disable                                                                                                    | No Change Switch to On-value Switch to Off-value                                                                                                    |  |
| This parameter is displayed if an additional object has been selected. Here you can define the behaviour when releasing or locking.                                                                                                    |                                                                                                    |  |

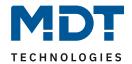

| When selecting "Staircase Mode":                                                                                                    |                                                                                     |  |
|----------------------------------------------------------------------------------------------------|-------------------------------------------------------------------------------------|--|
| Behaviour in Staircase Mode                                                                                                    | <b>Delayed Switch-Off automatically</b> Delayed Switch-Off in 2 steps automatically |  |
|                                                                                                    | Delayed Dim-Off automatically                                                       |  |
| Sets the behaviour of the group in Staircase mode. function'.                                                                       | This parameter is only visible if you select 'staircase                             |  |
| Delayed switch-off in 2 steps: After the set time is sminute, the switch-off value is set.                                          | set to 50% of the previous value. After a further                                   |  |
| Delayed Dim-Off: After the set time, the switch-off                                                                                 | value is dimmed within one minute.                                                  |  |
|                                                                                                    | 1 Minute                                                                            |  |
|                                                                                                    | 2 Minutes                                                                           |  |
|                                                                                                    | 3 Minutes                                                                           |  |
|                                                                                                    | 4 Minutes                                                                           |  |
| Automatic Switch-Off after                                                                                                    | 5 Minutes                                                                           |  |
|                                                                                                    | 10 Minutes                                                                          |  |
|                                                                                                    | 15 Minutes                                                                          |  |
|                                                                                                    |                                                                                     |  |
|                                                                                                    | 90 Minutes                                                                          |  |
| Use this parameter to set the time after which a gr<br>This parameter is only visible if you select 'staircase                      | •                                                                                   |  |
|                                                                                                    | No Object                                                                           |  |
| 5                                                                                                    | Disable Object                                                                      |  |
| Function of Additional Object                                                                                                    | Release Object                                                                      |  |
|                                                                                                    | Staircase function Disable Object                                                   |  |
| Sets the function of an additional object.                                                                                          |                                                                                     |  |
| "Disable object": An object appears which disables                                                                                  | control of the group when the value is 1.                                           |  |
| "Release object": An object appears which enables                                                                                   |                                                                                     |  |
|                                                                                                    | ears which only disables the staircase function when                                |  |
| the value is 1. This can be used to deactivate the st                                                                               | ·                                                                                   |  |
| example during cleaning.                                                                                                    | ,                                                                                   |  |
|                                                                                                    | No Change                                                                           |  |
| Behaviour on Enable / Disable                                                                                                    | Switch to On-value                                                                  |  |
| 20.14.1.04. 0.1.2.14.10, 2.104.10                                                                                                   | Switch to Off-value                                                                 |  |
| This parameter is displayed if an additional object has been selected. Here you can define the behaviour when releasing or locking. |                                                                                     |  |
| All parameters from here on are generally valid again:                                                                              |                                                                                     |  |
| parameters from here on the generally valid ago                                                                                     | No                                                                                  |  |
| Enable for Panic Mode                                                                                                    | Yes                                                                                 |  |
| Determines whether the group is to be enabled for panic mode. The panic mode is controlled via central object No. 9.                |                                                                                     |  |
|                                                                                                    | 1%                                                                                  |  |
| Value in Panic Mode                                                                                                    | 50%                                                                                 |  |
|                                                                                                    | 100%                                                                                |  |
| Use this parameter to select the value for this open                                                                                | rating mode.                                                                        |  |

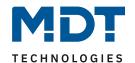

| Value on DALI Power Fail                                                                                                    | 0100% <b>[100]</b><br>Last Value                                           |
|----------------------------------------------------------------------------------------------------|----------------------------------------------------------------------------|
| Sets the value of a lamp after a loss of DALI power. The value is saved on the ECG and the device automatically changes to the value when a power loss occurs.     |                                                                            |
| Value on ECG Power Recovery                                                                                                    | 0100%<br>Last Value                                                        |
| Sets the value of a lamp after the DALI power is restored. The value is saved on the ECG and the device automatically changes to the value when power is restored. |                                                                            |
| Calculation of Dimming Values                                                                                                    | linear logarithmic                                                         |
| Sets the dimming curve for the group.                                                                                                    |                                                                            |
| Control ECG Power Line via Object                                                                                                    | None Energy Saving Object 1 Energy Saving Object 2 Energy Saving Object 16 |
| Setting whether the corresponding group is to be switched On or Off via an object.                                                                                 |                                                                            |
| Attention: This parameter only appears if in the menu "General" => "Special functions" the setting                                                                 |                                                                            |

Table 20: Settings – Groups: General

"Objects for energy saving activated" is set to "Yes"!

#### 9.2.2 Behaviour

| Parameter                                            | Settings                                                  |
|------------------------------------------------------|-----------------------------------------------------------|
|                                                      | 1%                                                        |
|                                                      | 5%                                                        |
|                                                      | 10%                                                       |
| Switch-On Value                                      |                                                           |
|                                                      | 95%                                                       |
|                                                      | 100%                                                      |
|                                                      | Last Value                                                |
| Use this parameter to set the switch-On value. If yo | ou select 'last value', the value is set to the dim value |
| prior to the lamps being switched off                |                                                           |
|                                                      | Set Value immediately                                     |
|                                                      | Dim to Value in 3 Seconds                                 |
|                                                      | Dim to Value in 6 Seconds                                 |
|                                                      | Dim to Value in 10 Seconds                                |
| Switch-On Behaviour                                  | Dim to Value in 20 Seconds                                |
| Switch-On Benaviour                                  | Dim to Value in 30 Seconds                                |
|                                                      | Dim to Value in 1 Minute                                  |
|                                                      | Dim to Value in 2 Minutes                                 |
|                                                      | Dim to Value in 5 Minutes                                 |
|                                                      | Dim to Value in 10 Minutes                                |
| Sets the switch-On behaviour                         |                                                           |

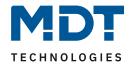

|                                                      | 0%                         |
|------------------------------------------------------|----------------------------|
| Switch-Off Value                                     | <b>0%</b><br>  5%          |
|                                                      |                            |
|                                                      | 10%                        |
|                                                      | <br>  45%                  |
|                                                      | 50%                        |
|                                                      |                            |
|                                                      | 95%                        |
|                                                      | 99%                        |
| Sets the switch-Off value.                           |                            |
|                                                      | Set Value immediately      |
|                                                      | Dim to Value in 3 Seconds  |
|                                                      | Dim to Value in 6 Seconds  |
|                                                      | Dim to Value in 10 Seconds |
|                                                      | Dim to Value in 20 Seconds |
| Switch-Off Behaviour                                 | Dim to Value in 30 Seconds |
|                                                      | Dim to Value in 1 Minute   |
|                                                      | Dim to Value in 2 Minutes  |
|                                                      | Dim to Value in 5 Minutes  |
|                                                      | Dim to Value in 10 Minutes |
| Sets the switch-Off behaviour.                       |                            |
|                                                      | Set Value immediately      |
|                                                      | Dim to Value in 3 Seconds  |
|                                                      | Dim to Value in 6 Seconds  |
|                                                      | Dim to Value in 10 Seconds |
|                                                      | Dim to Value in 20 Seconds |
| Value-Set Behaviour                                  | Dim to Value in 30 Seconds |
|                                                      | Dim to Value in 1 Minute   |
|                                                      | Dim to Value in 2 Minutes  |
|                                                      | Dim to Value in 5 Minutes  |
|                                                      | Dim to Value in 10 Minutes |
| Sets the behaviour on receipt of a new dim value v   |                            |
| always refers to the complete value range. A time    |                            |
| within 30 s. If the value within a scene only change |                            |
|                                                      | 3 Seconds                  |
| Time for Dimming                                     | 4 Seconds                  |
|                                                      | 5 Seconds                  |
|                                                      | 6 Seconds                  |
|                                                      | 10 Seconds                 |
|                                                      | 20 Seconds                 |
|                                                      | 30 Seconds                 |
|                                                      | 60 Seconds                 |
| Sets the dim time for relative dimming in relation t |                            |

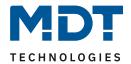

| Max. Value for Dimming                                                                           | 50%                                               |  |  |
|--------------------------------------------------------------------------------------------------|---------------------------------------------------|--|--|
|                                                                                                  | 55%                                               |  |  |
|                                                                                                  |                                                   |  |  |
|                                                                                                  | 100%                                              |  |  |
| Use this parameter to configure the maximum din                                                  | n value that can be set through relative dimming. |  |  |
|                                                                                                  | 0%                                                |  |  |
|                                                                                                  | 0,5%                                              |  |  |
|                                                                                                  | 1%                                                |  |  |
| Min. Value for Dimming                                                                           |                                                   |  |  |
| · ·                                                                                              | 5%                                                |  |  |
|                                                                                                  |                                                   |  |  |
|                                                                                                  | 50%                                               |  |  |
| Use this parameter to configure the minimum dim                                                  | value that can be set through relative dimming.   |  |  |
|                                                                                                  | Dimming Object                                    |  |  |
| Min/Max Value is valid for                                                                       | Value Object                                      |  |  |
| ,                                                                                                | Dimming and Value Object                          |  |  |
| Determines for which control the min/max values                                                  |                                                   |  |  |
| It is possible to set a maximum of 60% via dimmin                                                |                                                   |  |  |
|                                                                                                  | No                                                |  |  |
|                                                                                                  | Switch-ON with Dimming Objects                    |  |  |
| Switch-On via Dimming                                                                            |                                                   |  |  |
|                                                                                                  | Switch-ON with Value Object                       |  |  |
|                                                                                                  | Switch-ON with Dimming and Value Object           |  |  |
| Use this parameter to select whether a switched off group can be switched on when receiving a    |                                                   |  |  |
| relative 4 Bit dim object, a value setting object or both.                                       |                                                   |  |  |
| Additional Cat Value Object in all Discosing Time                                                | No                                                |  |  |
| Additional Set Value Object incl. Dimming Time                                                   | Yes                                               |  |  |
| Use this parameter to select whether the value object should be used with the combined dimming   |                                                   |  |  |
| time (DPT 225.001), see object No. 74.                                                           |                                                   |  |  |
| Please note: If you select the 3 Byte object (combination of value and dimming time) the dimming |                                                   |  |  |
| time is ignored in the ETS.                                                                      |                                                   |  |  |
| Table 21: Cattings - Groups: Behaviour                                                           |                                                   |  |  |

Table 21: Settings – Groups: Behaviour

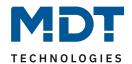

## 9.2.3 Analysis and Service

| Parameter                                                                                                    | Settings                                                                                                    |  |  |
|----------------------------------------------------------------------------------------------------|----------------------------------------------------------------------------------------------------|--|--|
| Type of Failure Status Object                                                                                                    | 1 Bit<br>1 Byte                                                                                                    |  |  |
| ,                                                                                                    | Determines whether the error object of the group is to be sent as a 1 Bit object without differentiating the type of error status or as an 8 Bit object with error type differentiation. |  |  |
| Additional Failure Objects                                                                                                    | No<br>Yes                                                                                                    |  |  |
| Use this parameter to select whether you would like                                                                                                    | xe to use additional failure objects.                                                                                                    |  |  |
| Additional Failure Objects for                                                                                                    | Failure Threshold Exceeded                                                                                                    |  |  |
| Additional Failure Objects for                                                                                                    | Failure Number/Rate                                                                                                    |  |  |
| Use this parameter to select whether you would like to use the additional failure status object as a 1  Byte object for fault number /rate or as a 1 Bit object for when the fault threshold is exceeded               |                                                                                                    |  |  |
| Function of Additional Failure Object                                                                                                    | <b>Total number of Failures</b> Failure Rate 0100%                                                                                                    |  |  |
| Determines whether to send the total number of errors within the group or the error rate in %. This parameter is only visible if you select "Failure number / rate" as an additional failure object.                   |                                                                                                    |  |  |
| Threshold for Total Failures                                                                                                    | 1%100% [1%]                                                                                                    |  |  |
| Use this parameter to enter the threshold value in % . The error alarm object is sent when the value is exceeded. This parameter is only visible if you select "Error Threshold Exceeded" as additional failure object |                                                                                                    |  |  |
| Operation Hour Calculation                                                                                                    | No<br>Yes                                                                                                    |  |  |
| Determines whether an individual operating hour calculation is required for the group                                                                                                    |                                                                                                    |  |  |
| Operation Hour limit (hours) 1 200.000 <b>[4000]</b>                                                                                                    |                                                                                                    |  |  |
| Sets the life span (operating hours limit) of a lamp after which an individual alarm is sent                                                                                                    |                                                                                                    |  |  |

Table 22: Settings – Groups: Analysis and Service

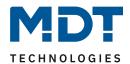

### 9.2.4 Colour Control

| Parameter                                                                                                    | Settings                                                                              |  |
|----------------------------------------------------------------------------------------------------|---------------------------------------------------------------------------------------|--|
| Colour Control Type                                                                                                    | none Colour Temperature RGB Colour RGBW Colour XY Colour                              |  |
| Use this parameter to select the type of colour con<br>Please make sure that the ECGs in the group suppo                                                        | •                                                                                     |  |
| When selecting "Colour Temperature"                                                                                                    | The time type of control.                                                             |  |
| Colour Temperature when Switching On                                                                                                    | 1000 10000 К <b>[3000 K]</b>                                                          |  |
| Sets the colour temperature that is to be used whe                                                                                                    | en switching on                                                                       |  |
| Activate Dim2Warm                                                                                                    | No<br>Yes                                                                             |  |
| This parameter can be used to set whether the aut depending on the light value is desired.                                                                      | omatic adjustment of the colour temperature                                           |  |
| Note: For the setting of the colour temperature at 0% and at 100%, the definitions under "General" => "Special functions" => "Dim2Warm" are taken into account. |                                                                                       |  |
| Behaviour when Switching On                                                                                                    | Keep last Object Value Use ETS Parameter above                                        |  |
| Determines whether the last valid colour value or t                                                                                                    | the colour temperature set in the ETS are to be used.                                 |  |
| Note in case "Keep last object value":                                                                                                    |                                                                                       |  |
| Please remember that the colour set in the ETS wil                                                                                                    | l be used if the object value is invalid.                                             |  |
| Colour changing Fading Time                                                                                                    | immediately 1 Second 5 Seconds 10 Seconds 20 Seconds 30 Seconds 60 Seconds 90 Seconds |  |
| Use this parameter to select how quickly you want                                                                                                    | to change the colour temperature.                                                     |  |
| Colour changing Fading Time via Dimming                                                                                                    | fast (10 Seconds)<br>standard (20 Seconds)<br>slow (40 Seconds)                       |  |
| Use this parameter to select how quickly you want                                                                                                    | to change the colour temperature during dimming                                       |  |
| When selecting "RGB Colour".                                                                                                    |                                                                                       |  |
| Selection of Object Type                                                                                                    | RGB (3 Byte combined Object) RGB (separated Objects) HSV (separated Objects)          |  |
| Selects the objects that will be used for the colour control.                                                                                                   |                                                                                       |  |
| The combined object is described in chapter 8.4.1.2 RGB (DPT 232.600)                                                                                           |                                                                                       |  |

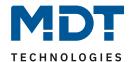

Colour Value when Switching On

Colour selection [#FF0000]

Use this parameter to define the colour for switching on. An ETS window appears from which the colour can be selected.

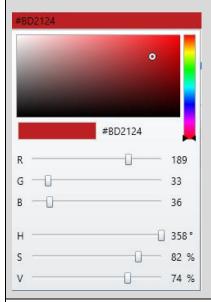

Behaviour when Switching On

**Keep last Object Value** 

Use ETS Parameter above

Determines whether the last valid colour value or the colour temperature set in the ETS are to be used.

Note if you select "Keep last object value":

Please remember that the colour set in the ETS will be used if the object value is invalid.

|   |                                                                               | immediately |
|---|-------------------------------------------------------------------------------|-------------|
|   |                                                                               | 1 Second    |
|   |                                                                               | 5 Seconds   |
|   | Colour changing Fading Time                                                   | 10 Seconds  |
|   |                                                                               | 20 Seconds  |
|   |                                                                               | 30 Seconds  |
|   |                                                                               | 60 Seconds  |
|   |                                                                               | 90 Seconds  |
| İ | This parameter is used to decide how fast the colour value should be changed. |             |

fast (10 Seconds) standard (20 Seconds) Colour changing Fading Time via Dimming slow (40 Seconds)

This parameter is used to decide how quickly the colour value is to be changed during dimming.

When selecting "RGBW Colour".

**RGBW (6 Byte combined Object 251.600)** RGBW (separated Objects) Colour Control Type **HSVW** (separated Objects)

Selects the objects which will be used for the colour control. For more details about the combined object, please see chapter: 8.4.1.5 RGBW (DPT 251.600).

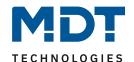

Colour Value when Switching On

Colour selection [#FF0000]

Use this parameter to define the colour for switching on. An ETS window appears from which the colour can be selected.

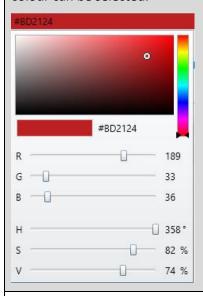

Additional White 0 ... 255 (Slider)

Sets the additional white value ranging from 0 to 100%.

Behaviour when Switching On

Keep last Object Value
Use ETS Parameter above

This parameter is used to decide whether the last valid colour value should always be used or always the colour value that was set with the ETS.

Note if you select "Keep last object value":

Please remember that the colour set in the ETS will be used if the object value is invalid.

| •                                                                            |             |
|------------------------------------------------------------------------------|-------------|
|                                                                              | immediately |
|                                                                              | 1 Second    |
|                                                                              | 5 Seconds   |
| Colour changing Fading Time                                                  | 10 Seconds  |
|                                                                              | 20 Seconds  |
|                                                                              | 30 Seconds  |
|                                                                              | 60 Seconds  |
|                                                                              | 90 Seconds  |
| This parameter is used to decide how fast the colour value should be changed |             |

This parameter is used to decide how fast the colour value should be changed

Colour changing Fading Time via Dimming standard (20 Seconds) slow (40 Seconds)

This parameter is used to decide how quickly the colour value is to be changed during dimming.

When selecting "XY Colour".

Selection of object type

XY (separated objects)
XY (combined object 242.600)

Selects the objects which will be used for the colour control. For more details about the combined object, please see chapter: 8.4.1.8 XY (DPT 242.600).

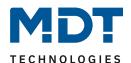

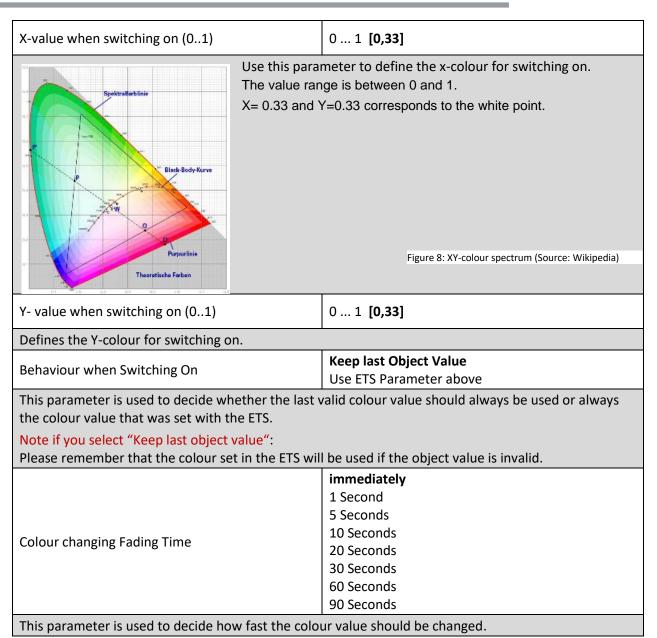

**Table 23: Settings – Groups: Colour Control** 

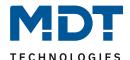

#### 9.3 ECG

The settings for the (individual) ECGs are made on two parameter pages, provided that this ECG is defined as an individual ECG and has not been assigned to a group. The parameters of these pages are described below.

#### 9.3.1 ECG (1 - 64)

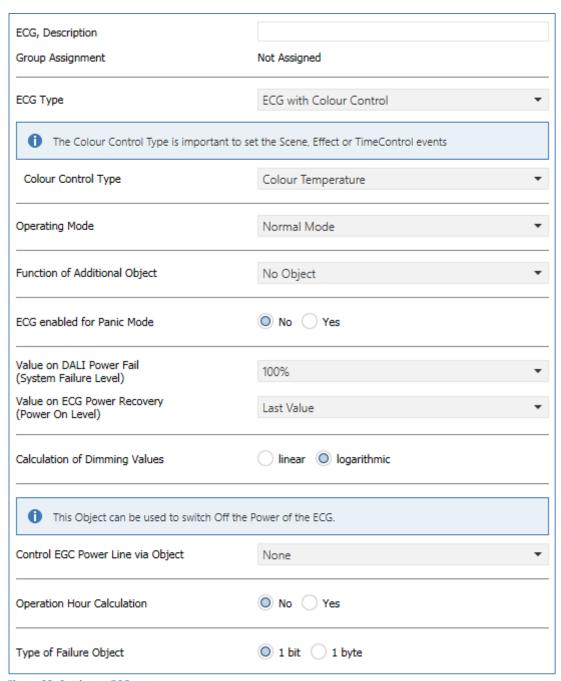

Figure 22: Settings – ECG

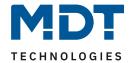

| Parameter                                                                                                    | Settings                                              |  |
|----------------------------------------------------------------------------------------------------|-------------------------------------------------------|--|
| EVG x, Description                                                                                                    | e.g.: "Test"                                          |  |
| With this parameter an ECG description can be defined. This description is displayed as an overview for all communication objects. Example for the description: "Test" |                                                       |  |
| ▲ III ECG1, Test                                                                                                    |                                                       |  |
| ■  519: ECG1, Switching, Test - On/Off                                                                                                    |                                                       |  |
| ■  520: ECG1, Dimming, Test - Dim relative                                                                                                    |                                                       |  |
| 521: ECG1, Dimming, Test - Dim absolute                                                                                                    |                                                       |  |
| 523: ECG1, Status, Test - Status On/Off                                                                                                    |                                                       |  |
| ■ 524: ECG1, Status, Test - Status of dimming value                                                                                                    |                                                       |  |
| ■  2 525: ECG1, Failure, Test - Alarm                                                                                                    |                                                       |  |
| 3237 2002, Falland, Fest - Marin                                                                                                    |                                                       |  |
|                                                                                                    | Not assigned                                          |  |
| Group Assignment                                                                                                    | Group 1                                               |  |
|                                                                                                    | Group 16                                              |  |
| T                                                                                                    | ·                                                     |  |
| the group assignment is configured via the DCA or text is then unchangeable.                                                                                           | via the website and is only displayed here. Displayed |  |
|                                                                                                    | Fluorescent Lamp                                      |  |
|                                                                                                    | Self Contained Battery Lamp (non switchable)          |  |
|                                                                                                    | Self Contained Battery Lamp (switchable)              |  |
|                                                                                                    | Discharge Lamp  Low Voltage Halogen Lamp              |  |
| ECG Type                                                                                                    | Incandescent Lamp                                     |  |
|                                                                                                    | 010V Converter                                        |  |
|                                                                                                    | LED Module                                            |  |
|                                                                                                    | Relay Module                                          |  |
|                                                                                                    | ECG with Colour Control                               |  |
| Use this parameter to set the type of ECG used.                                                                                                    |                                                       |  |
| ECG Type: "ECG with Colour Control"                                                                                                    |                                                       |  |
|                                                                                                    | Colour Temperature RGB Colour                         |  |
|                                                                                                    | RGBW Colour                                           |  |
| Colour Control Type                                                                                                    | XY Colour                                             |  |
|                                                                                                    | HSV Colour                                            |  |
|                                                                                                    | HSVW Colour                                           |  |
| Parameter for selecting the corresponding type of                                                                                                    | colour control. Only available for this ECG type.     |  |
| 1 The Colour Control Type is important to set the Scene, Effect or TimeControl events                                                                                  |                                                       |  |
| Important: Only for the ECG type "Self Contained Battery Lamp (non switchable)", the parameter "Type of Failure object" is available for selection.                    |                                                       |  |
| For all other ECG types, the parameters listed in the following are available:                                                                                         |                                                       |  |

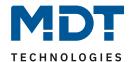

|                                                                                                   | Normal Mode                                                |  |
|---------------------------------------------------------------------------------------------------|------------------------------------------------------------|--|
| Operating Mode                                                                                    | Permanent Mode                                             |  |
|                                                                                                   | Normal /Night Mode                                         |  |
| This parameter can be used to set the operati                                                     | ing mode in which the ECG is to be operated.               |  |
| Night mode is controlled via a central object r                                                   | no. 10.                                                    |  |
|                                                                                                   | No Object                                                  |  |
| Function of Additional Object                                                                     | Disable Object                                             |  |
|                                                                                                   | Release Object                                             |  |
| This parameter can be used to define the fund                                                     | ction of an additional object.                             |  |
| "Disable object": An object appears that disables the operation of the group if the value is "1". |                                                            |  |
| "Release object": An object appears that releases the operation of the group with value "1".      |                                                            |  |
| Note: The locking only applies to ON/OFF and value setting commands via KNX objects.              |                                                            |  |
|                                                                                                   | No Change                                                  |  |
| Behaviour on Enable / Disable                                                                     | Switch to On-value                                         |  |
|                                                                                                   | Switch to Off-value                                        |  |
| These parameters are displayed if an addition                                                     | al object has been selected. Here you can define the       |  |
| behaviour when releasing or locking.                                                              |                                                            |  |
| Well of S. Borrows at Marks                                                                       | 1100%                                                      |  |
| Value in Permanent Mode                                                                           | [50%]                                                      |  |
| The parameter is only displayed if the ECG is set to "Permanent Mode".                            |                                                            |  |
| This parameter can be used to set the value to                                                    | o which the corresponding lamp is permanently set in the   |  |
| "Permanent Mode". In this mode, the luminal                                                       | ire cannot be switched or changed, but always lights up at |  |
| the set value.                                                                                    |                                                            |  |
|                                                                                                   | Delayed Switch-Off automatically                           |  |
| Behaviour in Night Mode                                                                           | Delayed Switch-Off in 2 steps automatically                |  |
| Deliavious in right wide                                                                          | Delayed Dim-Off automatically                              |  |
|                                                                                                   | Activate Permanent Mode and Ignore Telegrams               |  |
| The parameter is only displayed if the ECG is s                                                   | set to "Normal/Night mode".                                |  |

This parameter can be used to set how the corresponding ECG behaves when night mode has been activated via the night object. Special settings:

### Delayed Switch-Off in 2 steps automatically:

After the set time is set to 50% of the previous value. After a further minute, the switch-off value is set.

#### • Delayed Dim-Off automatically:

After the set time, the switch-off value is dimmed within one minute.

#### • Activate Permanent Mode and Ignore Telegrams:

"Permanent Mode" is activated and all other telegrams have no influence.

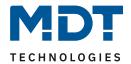

|                                                                                                    | 1 Minute                                            |  |
|----------------------------------------------------------------------------------------------------|-----------------------------------------------------|--|
| Automatic Switch-Off after                                                                                | 2 Minutes                                           |  |
|                                                                                                    | 3 Minutes                                           |  |
|                                                                                                    | 4 Minutes                                           |  |
|                                                                                                    | 5 Minutes                                           |  |
|                                                                                                    | 10 Minutes 15 Minutes                               |  |
|                                                                                                    |                                                     |  |
|                                                                                                    | 90 Minutes                                          |  |
| The parameter is only displayed if the ECG is set to                                                      |                                                     |  |
| This parameter is used to decide after how many m                                                         | I                                                   |  |
| ECG enabled for Panic Mode                                                                                | No<br>Yes                                           |  |
| Determines whether the group is to be enabled for                                                         | panic mode. The "Panic Mode" is controlled via      |  |
| central object No. 9.                                                                                     |                                                     |  |
|                                                                                                    | 1%                                                  |  |
| Value in Panic Mode                                                                                       | 50%                                                 |  |
|                                                                                                    |                                                     |  |
|                                                                                                    | 100%                                                |  |
| Use this parameter to select the value for this oper                                                      | rating mode.                                        |  |
| Value on DALL Dawer Fail (System Failure Layel)                                                           | 0100% [100]                                         |  |
| Value on DALI Power Fail (System Failure Level)                                                           | Last Value                                          |  |
| Sets the value of a lamp after a loss of DALI power.                                                      | The value is saved on the ECG and the device        |  |
| automatically changes to the value when a power l                                                         | oss occurs.                                         |  |
| Value on ECG Power Recovery (Power On Level)                                                              | 0100% [100]                                         |  |
| value on Lea i ower necovery (i ower on Lever)                                                            | Last Value                                          |  |
| ·                                                                                                    | tored. The value is saved on the ECG and the device |  |
| automatically changes to the value when power is                                                          | restored.                                           |  |
| Calculation of Dimming Values                                                                             | linear                                              |  |
| _                                                                                                    | logarithmic                                         |  |
| Sets the dimming curve for the ECG.                                                                       |                                                     |  |
|                                                                                                    | None                                                |  |
| Control ECG Power Line via Object                                                                         | Energy Saving Object 1                              |  |
|                                                                                                    | Energy Saving Object 2                              |  |
|                                                                                                    | <br>Energy Saving Object 16                         |  |
| Satting whather the corresponding group is to be s                                                        |                                                     |  |
| Setting whether the corresponding group is to be switched On or Off via an object.                        |                                                     |  |
| 1 This Object can be used to switch Off the Power of the ECG.                                             |                                                     |  |
| Attention: This parameter only appears if in the menu "General" => "Special functions" the setting        |                                                     |  |
| "Objects for energy saving activated" is set to "Yes". See <u>9.1.3 Parameter page: Special functions</u> |                                                     |  |
| Operation Hour Calculation                                                                                | No                                                  |  |
|                                                                                                    | Yes                                                 |  |
| Determines whether an individual operating hour calculation is required for the ECG                       |                                                     |  |

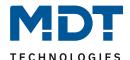

| Operation Hour limit (hours)                                                                     |             | 1 200.000 <b>[4000]</b>                 |  |
|--------------------------------------------------------------------------------------------------|-------------|-----------------------------------------|--|
| Sets the life span (operating hours limit) o                                                     | of a lamp a | after which an individual alarm is sent |  |
| Operation Hour Calculation                                                                       | ○ No ○ Yes  |                                         |  |
| Operating Hour Limit (hours)                                                                     | 4000        | A ¥                                     |  |
|                                                                                                  |             |                                         |  |
| Type of Failure Object                                                                           |             | 1 bit                                   |  |
| Type of Failure Object                                                                           |             | 1 byte                                  |  |
| Note: The variant with 1 byte is a "Non DPT" and will no longer be supported in future versions. |             |                                         |  |

Note: The variant with 1 byte is a "Non DPT" and will no longer be supported in future versions. Here you can define whether the error is to be reported in the form of a bit (Alarm DPT 1.005) or via a byte object with the information about lamp or ballast errors.

**Table 24: Settings – ECG (1 – 64)** 

#### 9.3.2 Behaviour

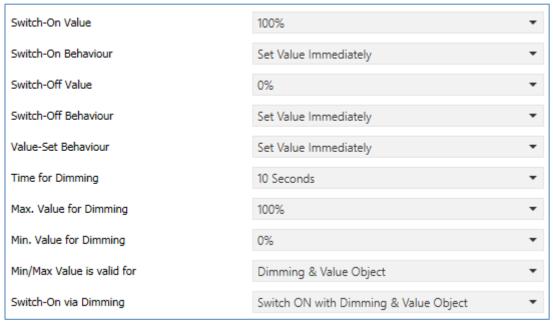

Figure 23: Settings - ECG: Behaviour

| Parameter       | Settings   |
|-----------------|------------|
|                 | 1%         |
|                 | 5%         |
|                 | 10%        |
| Switch-On Value |            |
|                 | 95%        |
|                 | 100%       |
|                 | Last Value |

Use this parameter to set the switch-on value. If you select 'last value', the value is set to the dim value prior to the lamps being switched off

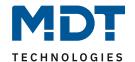

|                                                                                                    | Cat Value immediately:                           |
|----------------------------------------------------------------------------------------------------|--------------------------------------------------|
|                                                                                                    | Set Value immediately  Dim to Value in 3 Seconds |
|                                                                                                    | Dim to Value in 3 Seconds                        |
|                                                                                                    | Dim to Value in 6 Seconds                        |
|                                                                                                    | Dim to Value in 10 Seconds                       |
| Switch-On Behaviour                                                                                                    | Dim to Value in 20 Seconds                       |
|                                                                                                    | Dim to Value in 30 Seconds                       |
|                                                                                                    | Dim to Value in 1 Minute                         |
|                                                                                                    | Dim to Value in 2 Minutes                        |
|                                                                                                    | Dim to Value in 5 Minutes                        |
|                                                                                                    | Dim to Value in 10 Minutes                       |
| Sets the switch-on behaviour.                                                                                                    |                                                  |
|                                                                                                    | 0%                                               |
|                                                                                                    | 5%                                               |
|                                                                                                    | 10%                                              |
| Switch-Off Value                                                                                                    | <br>  45%                                        |
| Switch-Off value                                                                                                    | 50%                                              |
|                                                                                                    |                                                  |
|                                                                                                    | 95%                                              |
|                                                                                                    | 99%                                              |
| Sets the switch-off value.                                                                                                    |                                                  |
|                                                                                                    | Set Value immediately                            |
|                                                                                                    | Dim to Value in 3 Seconds                        |
|                                                                                                    | Dim to Value in 6 Seconds                        |
|                                                                                                    | Dim to Value in 10 Seconds                       |
| <b></b>                                                                                                    | Dim to Value in 20 Seconds                       |
| Switch-Off Behaviour                                                                                                    | Dim to Value in 30 Seconds                       |
|                                                                                                    | Dim to Value in 1 Minute                         |
|                                                                                                    | Dim to Value in 2 Minutes                        |
|                                                                                                    | Dim to Value in 5 Minutes                        |
|                                                                                                    | Dim to Value in 10 Minutes                       |
| Sets the switch-off behaviour.                                                                                                    |                                                  |
|                                                                                                    | Set Value immediately                            |
|                                                                                                    | Dim to Value in 3 Seconds                        |
|                                                                                                    | Dim to Value in 6 Seconds                        |
|                                                                                                    | Dim to Value in 10 Seconds                       |
|                                                                                                    | Dim to Value in 20 Seconds                       |
| Value-Set Behaviour                                                                                                    | Dim to Value in 30 Seconds                       |
|                                                                                                    | Dim to Value in 1 Minute                         |
|                                                                                                    | Dim to Value in 2 Minutes                        |
|                                                                                                    | Dim to Value in 5 Minutes                        |
|                                                                                                    | Dim to Value in 10 Minutes                       |
| Sets the hehaviour on receipt of a new dim value via value                                                                                                    |                                                  |
| Sets the behaviour on receipt of a new dim value via value setting. Please remember that the time always refers to the complete value range. A time of 30 s therefore means a value change of 100% |                                                  |
| within 30 s. If the value within a scene only changes by 5                                                                                                    | •                                                |
| That is so so it the value within a sectic only changes by s                                                                                                    | ory, the change will only take 13 3.             |

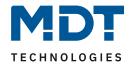

|                                                            | <u> </u>                                        |
|------------------------------------------------------------|-------------------------------------------------|
|                                                            | 3 Seconds                                       |
|                                                            | 4 Seconds                                       |
|                                                            | 5 Seconds                                       |
| Time for Dimming                                           | 6 Seconds                                       |
| Time for Dimining                                          | 10 Seconds                                      |
|                                                            | 20 Seconds                                      |
|                                                            | 30 Seconds                                      |
|                                                            | 60 Seconds                                      |
| Sets the dim time for relative dimming in relation to a va | lue range from 0 to 100%.                       |
|                                                            | 50%                                             |
| Mar Willia for Birmeion                                    | 55%                                             |
| Max. Value for Dimming                                     |                                                 |
|                                                            | 100%                                            |
| Use this parameter to configure the maximum dim value      | that can be set through relative dimming.       |
|                                                            | 0%                                              |
|                                                            | 0.5%                                            |
|                                                            | 1%                                              |
| Min. Value for Dimming                                     |                                                 |
|                                                            | 5%                                              |
|                                                            |                                                 |
|                                                            | 50%                                             |
| Use this parameter to configure the minimum dim value      | that can be set through relative dimming.       |
|                                                            | Dimming Object                                  |
| Min/Max Value is valid for                                 | Value Object                                    |
|                                                            | Dimming and Value Object                        |
| Determines for which control the min/max values are va     | lid.                                            |
| It is possible to set a maximum of 60% via dimming and 3   | 100% via value setting.                         |
|                                                            | No                                              |
|                                                            | Switch-ON with Dimming Objects                  |
| Switch-On via Dimming                                      | Switch-ON with Value Object                     |
|                                                            | Switch-ON with Dimming and Value Object         |
| Use this parameter to select whether a switched off grou   |                                                 |
| 4 Bit dim object, a value setting object or both.          | ap can be switched on when receiving a relative |

Table 25: Settings – ECG: Behaviour

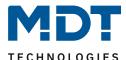

### 10 DALI Channel Selection

DALI commissioning is carried out individually for each channel. When calling the DCA, channel 1 is preselected.

Only SCN-DA642.04: The selection box can be used to select between Channel 1 and Channel 2.

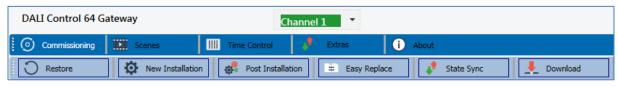

Figure 24: DALI Channel Selection (DCA App)

The following description refers to the commissioning of one channel.

### 11 DALI Commissioning

Following the physical installation and wiring of the DALI ECGs and lights and the electronic commissioning, the connected ECGs need to be learnt-in.

To do so, please open the commissioning site in the DCA:

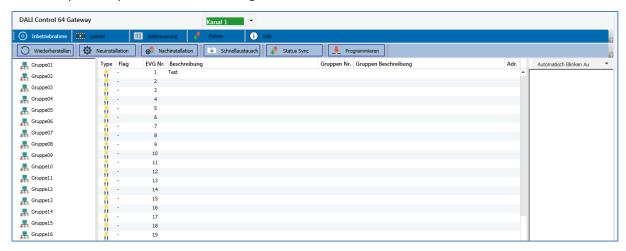

The group configuration is displayed in a tree structure on the left-hand side. The middle part shows a table for the ECG configuration and names. A list on the right-hand side shows the actual devices found in the system that have not yet been identified. During the planning phase the list is empty as the ETS is not yet connected to the system.

To start with you should plan and name the ECGs. Use the description field to enter a name (light number, room number, etc).

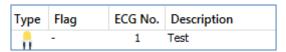

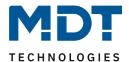

Double-click to display an editing window which will allow you to enter a maximum of 30 characters opened.

Now assign the individual ECGs to their corresponding groups. Use drag and drop to pull the ECGs onto the required group in the tree structure on the left-hand side.

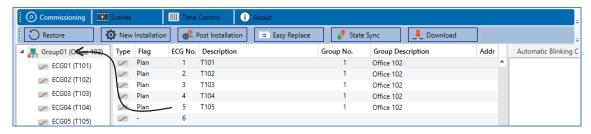

Once an ECG has been assigned to a group via drag and drop, the group number is automatically displayed in the 'group number' field of the ECG configuration table. If a group assignment has to be solved again, the command is in the context menu of the ECG configuration table:

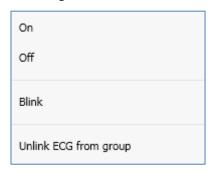

You can enter a user-friendly name for the group in the adjacent 'group description' field. ECG and group names are automatically shown in the group configuration tree (displayed in brackets) as well as in the description of the ETS communications objects. Alternatively you can also name groups via the parameter page:

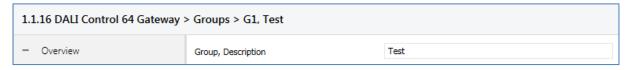

Having user-friendly names makes it much easier for the system integrator to link group addresses with communication objects.

| <b>■≠</b>  71 | G1, Switching, Test       | On/Off                           |
|---------------|---------------------------|----------------------------------|
| <b>■≠</b>  72 | G1, Dimming, Test         | Dim relative                     |
| <b>■2</b>  73 | G1, Set Value, Test       | Dim absolute                     |
| <b>■</b> 2 74 | G1, Set Value, Test       | Dim absolute/Time                |
| <b>■2</b>  75 | G1, Staircase light, Test | Disable                          |
| <b>■2</b> 76  | G1, Status, Test          | Status On/Off                    |
| <b>■2</b> 77  | G1, Status, Test          | Status of dimming value          |
| <b>■</b> 2 78 | G1, Failure Status, Test  | Failure status of DALI ECG       |
| <b>■2</b>  79 | G1, Failure Status, Test  | Converter Fault Statistics (CFS) |

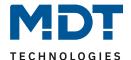

Once the planning, parameter setting and linking of group addresses have all been completed the DALI segment can be commissioned. To do so, please connect the commissioning PC with the ETS to the KNX system via an interface (RS-232, USB or IP). Once the connection is active, you need to program the physical address of the gateway. The communication between the plug-in and the gateway is based on the physical address. Use the 'commissioning' page and the 'new installation' button to start the teach-in process of the connected DALI segment..

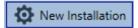

During the teach-in process all ECGs are automatically recognised and each ECG is assigned a short ad-dress from 0 - 63. Depending on the size of the connected DALI segment the process can take up to 3 minutes. A bar in the bottom right hand corner indicates how far this process has progressed. At the same time a display also informs about the current process and the number of ECGs that have so far been found. The teach-in process of the connected DALI segment can then be started via the 'Commissioning' page and the "New installation" button.

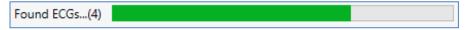

Once the teach-in process is complete, all ECGs that have been found are displayed in the list of non-identified devices on the right-hand side.

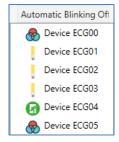

To identify the devices switch the corresponding lamp on and off. If you select an ECG and press the right mouse button, a context menu appears from which you can select the required function.

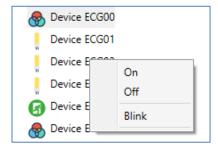

Alternatively, "Automatic Blinking On" can also be selected in the selection box.

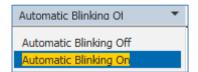

In this case, the blinking mode of an ECG starts by itself when a device is selected.

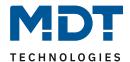

The context menu is also available at group level. During the identification process it might be useful to switch certain groups or all connected lamps On or Off. You can also send broadcast commands via the context menu, in order, for example, to switch all lights On or Off.

Once an ECG has been identified, you can drag and drop it onto the previously planned element in the ECG configuration table.

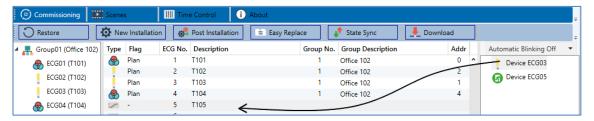

Once an ECG has been dragged into the ECG configuration table, it disappears from the list of non-identified ECGs. At the same time the 'PLAN' flag in the configuration table shows that the ECG has been assigned to the planned element. The last colum in the table shows the real ECG short address. Please make sure that the short address is between 0 and 63.

If an ECG has been wrongly assigned, it can be moved back to the list of non-identified devices using the same drag& drop mechanism.

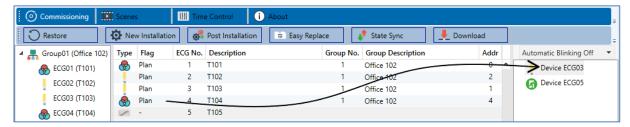

The element in the configuration table is now available again (Flag: 'PLAN (E)'  $\rightarrow$  Empty) and the ECG re-appears in the list of non-identified devices from where it can now be moved to a different element if required.

Please remember that at this point all operations that have been performed are only displayed in the work space. They are not immediately loaded onto the DALI gateway.

To start the process of downloading the settings onto the gateway and the ECGs, you must press the 'Download' button..

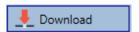

The download can take up to 1 minute. The progress bar informs about the current status.

Once the download is complete, all previously planned ECGs are programmed in the system with the DALI configuration. The respective devices are marked with an "OK" flag in the ECG configuration table.

<u>Hint</u>: If no group has been assigned yet, the flag remains at "-" because this ECG cannot be switched via the group control and therefore has no "OK" status

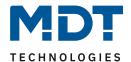

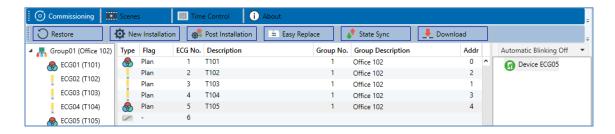

Attention: Please remember that the download on the 'commissioning page' only programmes the DALI configuration data onto the gateway and ECGs. The actual ETS application with parameter settings and group addresses still has to be downloaded onto the device. This is done, as usual, via the normal download process in the ETS.

## 11.1 EVG Info and Errors

Following Icons are used to indicate the different types of ECG:

| III        | ECG Type 0: Fluorescent lamp               |
|------------|--------------------------------------------|
| S          | ECG Type 1: Emergency light switchable     |
| <b>G</b>   | ECG Type 1: Emergency light non switchable |
| -          | ECG Type 2: Discharge lamp                 |
| п          | ECG Type 3: Low voltage lamp               |
| •          | ECG Type 4: Incandescent lamp              |
|            | ECG Type 5: 010V Converter                 |
| 11         | ECG Type 6: LED                            |
| <b>♪</b> ⊷ | ECG Type 7: Relais module                  |
|            | ECG Type 8: Colour module RGB              |
| igotimes   | ECG Type 8: Colour module tunable white    |

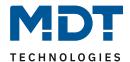

During the commissioning lamps/ECGs are identified visually (ON, OFF, flashing). It is therefore crucial that all lamps and ECGS operate correctly. If the gateway identifies a lamp or ECG fault during the installation process, the ECG concerned is highlighted in red.

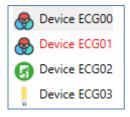

Faults are displayed both for non-identified devices (right tree) and for ECGs that have already been assigned (middle table).

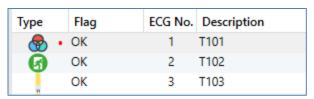

Errors are marked with a red dot. Detailled information is available via double-click (see next chapter).

As the view is not automatically updated and as it may take a few minutes for the DALI gateway to recognise a fault, we recommend that you press the 'State Sync' button a short while after the installation.

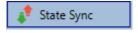

This ensures that the displayed status is updated with the actual status and any faults that may have been detected in the meantime are displayed correctly.

#### **Attention**:

If an ECG fault already exists during the search process of the initial installation, the device is usually not detected. This means that the number of ECGs found does not correspond to the number that was expected. ECG faults are only displayed in the manner described above if the ECG concerned has been previously programmed and is known to the gateway.

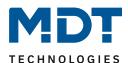

# 11.2 ECG and Group Detail Info

In addition to the ECG faults, further ECG info is exported or displayed. This information includes:

- Long address
- Short address
- Device type
- Device subtype (important for colour ECGs DT-8)
  - o TC: Temperature Colour
  - o XY: XY Colour
  - o RGBW: RGB or HSV Colour
- Device subtype (important for emergency ECGs DT-1)
  - o SW: switchable emergency lights
  - o NSW: non switchable emergency lights
- Error status

For DT-8 ECGs with colour temperature control the following are also displayed:

- Min. temperature
- Max. temperature

Press the "State Sync" button to export and update the information.

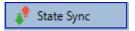

The process can take a few seconds:

Read device status data...

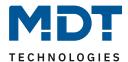

## 11.2.1 ECG info in the right-hand side tree

Additional information for the ECGs is displayed via tooltip in the tree on the right-hand side:

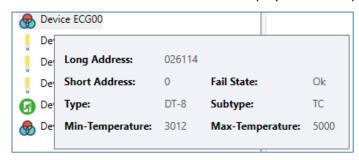

To activate the tooltip, the mouse pointer has to remain a little longer on this position.

### 11.2.2 ECG info in the ECG table

Double-click to open another window with further details.

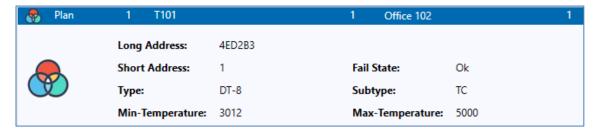

## 11.2.3 Group info in the group tree

H Additional information for the group is displayed via tooltip in the group tree:

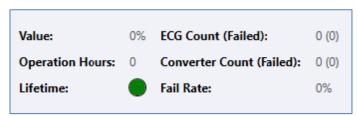

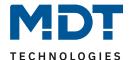

# 11.3 Operating DALI devices

The DALI devices can be controlled in four different ways.

#### **Broadcast**

In this case telegrams that all participating devices react to are sent to the DALI bus. The commands are executed by all ECGs even if they have not yet been commissioned. Therefore these commands work independently of the status of the DALI system.

#### **Group control**

In this case group telegrams are sent so that a particular group can be controlled. For this process to work correct, the ECGs have to have been assigned to groups and the configuration has to be downloaded onto the gateway.

#### **ECG** control

In this case, ECGs can be individually controlled.

#### **Emergency (Converter)**

The emergency converter can be set into inhibit mode.

If the power supply for the connected emergency lights is turned off within 15 minutes after activating the converter inhibit mode, the lights are turned off instead of changing into emergency mode. This operating mode may be necessary during the commissioning and installation process to prevent constant emergency lighting and battery discharge.

#### **Initialize ECG**

This function is only available in the right tree. This can be used to completely delete an ECG. After this action, it is no longer present and can only be found by a post installation. Therefore, this action must be confirmed by the operator:

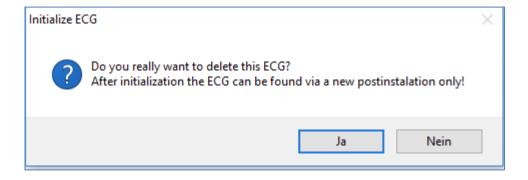

The DCA offers different options to activate these commands. The gateway must be commissioned and a connection to the gateway must be available for all of the options.

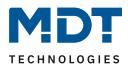

## Group menu in the left-hand side tree:

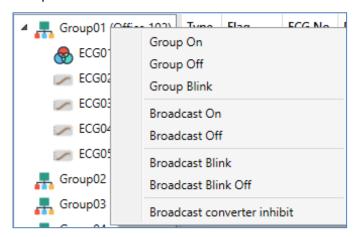

## Context menu in the ECG table:

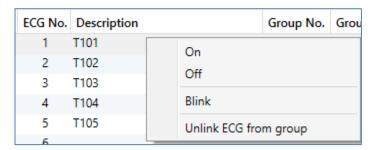

#### Context menu in the ECG table:

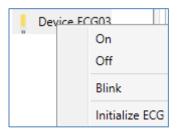

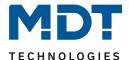

### 11.4 Post Installation

If you would like to enlarge an already commissioned DALI segment with new ECGs or would like to replace several faulty ones in the segment, please use the "post installation" function.

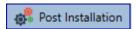

When you start the post installation in the ETS, the gateway first checks if all previously configured ECGs are still available in the segment. ECGs that no longer exist or cannot be found are deleted from the gateway's internal memory.

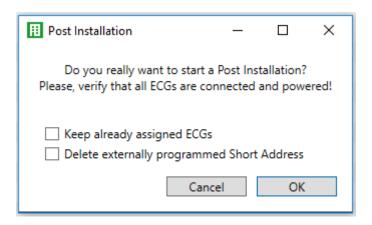

If you are starting the post installation via DCA, you can prevent any deletion by ticking the corresponding box in the pop-up window (Keep already assigned ECGs).

Sometimes it might be possible to get ECGs with an external programmed short address, even if their long address is not defined and still 0xFFFFFF. In order to delete those short address, the checkbox can be ticked (Delete externally programmed Short Address).

<u>Important instruction:</u> Please ensure that all ECGs are powered at the time of post installation to avoid that those ECGs are deleted from the gateway memory.

In case of the special parameter setting 'Control ECG Power Line via Object' the object to power on the ECGs is sent automatically.

Then the segment is searched for new ECGs. Newly found devices are inserted into any existing gaps or added on at the end.

<u>Attention:</u> Please remember that the maximum number of ECGs within a segment is 64! As the position (short address) of a newly found device is allocated randomly, you need to identify the lights and if required assign them to groups.

Afterwards the ECGs can be assigned to a group.

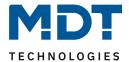

## 11.5 ECG Easy Replacement

When a DALI segment is commissioned, the short address, group assignment (if applicable) and other configuration data are programmed onto the ECG's internal memory. If you need to replace an ECG because of a fault, you need to program this data onto the new device.

The DALI Control 64 Gateway offers a function that makes it possible to quickly and easily replace individual ECGs. The "ECG quick exchange" can be started in the ETS.

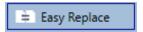

The gateway first checks if any of the configured ECGs that are known to it have been reported as faulty. Then the segment is searched for new, unknown devices. If a new device is found, all configuration details of the old ECG are automatically programmed onto the new one and the installation is immediately ready again for operation.

However, the ECG quick exchange only works if just one ECG within a segment is faulty and replaced by a new one. If several devices are faulty, the ECGs have to be identified and you must use the post installation function. Please also remember that the quick exchange is only possible for devices of the same type. You cannot, for example, replace an ECG for self-contained battery emergency lamps with a device for LEDs.

If a quick exchange is not possible because of any of the conditions above, the gateway terminates the process with an error code. The different error codes have the following meaning:

Error type 7: No ECG fault

Error type 8: More than one ECG faulty Error type 9: No new ECG can be found Error type 10: ECG has wrong device type Error type 11: More than one new ECG

## 11.6 Data Restore of DALI configuration

This command is used to completely restore a DALI Control 64 Gateway, for example, by replacing it with a completely unprogrammed device.

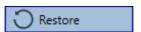

In this case all Dali relevant data from the ETS are written onto the device. Once this process is complete, the device is restarted automatically. This function only applies to the DALI configuration. It is therefore essential to carry out a normal ETS download for the ETS parameters and communication objects.

We recommend you do an ETS back-up after you have completed the configuration.

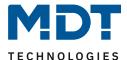

## 12 Scenes

In the DCA, the assignment settings and the programming of scenes can be made.

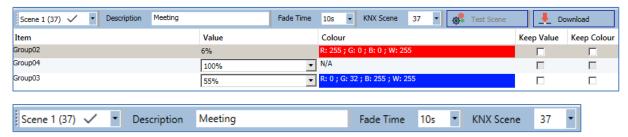

## 12.1 Configuration

You can enter a user-friendly name for each scene in the description field. The name can be up to 20 characters long. If you do not want a scene to start immediately but would prefer dimming it up to its final value, you can set the dimming time individually for each scene.

Please remember that the dimming time always refers to the complete value range. A time of 30s therefore means a value change of 100% within 30s. If the value within a scene only changes by 50%, the change will only take 15s. To assign a flexible KNX scene to a DALI scene, the parameter KNX Scene is used. Hereby a flexible assignment can be defined to activate this scene with another KNX scene (via KNX communication object). The KNX scene numbers 1 to 64 are available.

Select the required scene from the drop down on the left-hand side.

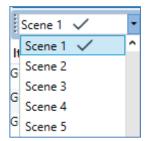

A "tick" means that the scene has already been defined.

Use drag and drop to pull the groups that are part of the scene into the scene window in the middle.

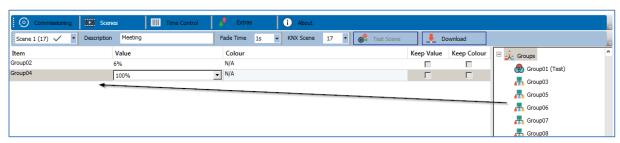

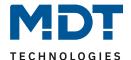

Enter the values required for the scene into each field.

#### Value

A brightness level between 0 and 100% can be selected via a drop down field.

#### Colour

This shows the colour according to type of colour control for this group. Use the context menu or simply double-click to open a window to select the colour.

#### Keep value

In this case the current value remains unchanged when the scene is invoked. The entry field for the value is disabled. Any entry in the value field is ignored.

## **Keep colour**

In this case the current colour remains unchanged when the scene is invoked. The entry field for the colour is disabled. Any entry in the colour field is ignored.

To delete an entry, select a group and use drag and drop to move it back to the tree on the right-hand side.

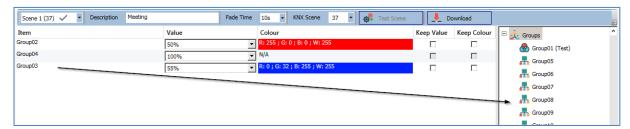

Alternatively, use the context menu (right click with the mouse) to delete an entry with "Delete Item":

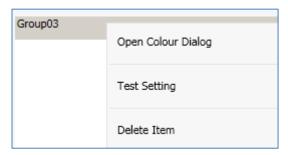

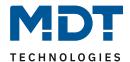

## 12.2 Colour entries

Each group can only support one type of colour control. The following window is shown for "Colour temperature":

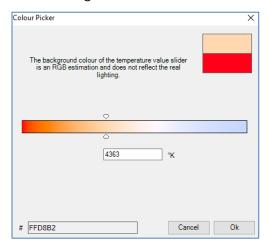

For "RGB (RGBW)" or "HSV" the window is as follows:

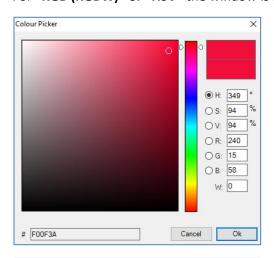

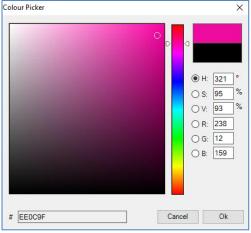

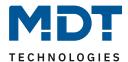

For the "XY" option, the following window appears:

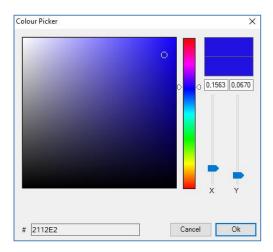

## **12.3 Programming scenes**

Once all scene values have been set, you need to download the scene onto the DALI ECGs. For this purpose, please press the download button in the top right-hand corner.

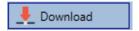

A connection to the DALI Control Gateway is required.

In principle, you can also plan individual scenes in the ETS 'offline', independently of the DALI system. The DCA only has to be connected to the gateway for the duration of the programming.

## 12.4 Testing a scene event

One way to test the settings for an event is via the context menu (right click with the mouse), .

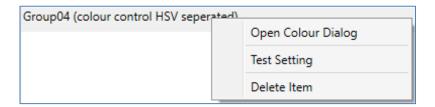

A connection to the DALI Control Gateway is required.

The command setting the value and colour of the group is executed. This means you can check the correct properties before programming the whole scene. If "Keep Value" or "Keep colour" has been selected, the current values are kept and the new values are not activated.

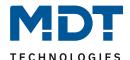

# 12.5 Testing the whole scene

After a scene has been programmed, the button

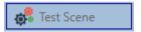

becomes active. Press the button to activate and execute the selected scene. A connection to the DALI Control Gateway is required for this purpose.

# 12.6 Export/Import/Delete a Scene

In order to be able to reuse a scene that has already been created, it is possible to export it. The created XML file can be saved separately to be used again in another project or in another template. The commands for export or import can be found in the context menu.

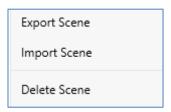

The template is saved as an XLM file in the desired target directory

In addition, it is possible to delete the whole scene.

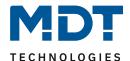

## 13 Time Control

In order to use the colour setting options of DT-8 devices, the DALI Control Gateway offers an integrated colour control module. With this module, users can automatically set a defined light colour for a certain time or date. This function is particularly interesting for white light control. Changes in colour temperature over the course of a day have a positive effect on well-being and efficiency in the work place. Educational institutions, hospitals and many other settings use daytime dependent white light control. However, the colour control module can also be used for general time-based colour changes. For example, a building could be lit up in red for the first half of the night and in blue for the second half.

## **13.1 Configuration**

To create a sequence of different colour settings, up to 16 different templates can be created. A template combines different actions which perform a value or colour control event at a configurable time. Select the required template via the drop down template list.

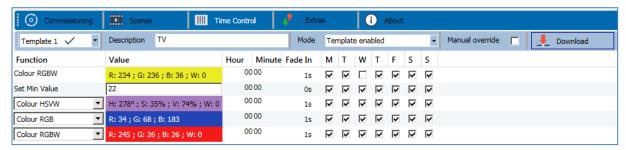

Use the drop down on the left hand side to select a template.

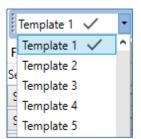

A "tick" means that the template has already been defined.

Use the description field to enter a user friendly name for the template. The name can be up to 20 characters long and is displayed in brackets in the dropdown list for information purposes.

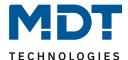

With the dropdown menu "Mode" the template can be further defined:

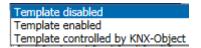

The template can be defined but disabled. By default all templates are enabled.

It is also possible to enable or disable the template via a communication object. If you choose the option "Template controlled by KNX Object" the corresponding objects are displayed.

See chapter: 8.2 Objects for the time control module

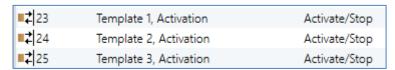

For more information, see chapter: 13.3 Disabling/Enabling

Use the tree on the right hand side to tick the DALI groups that you want to include in the template.

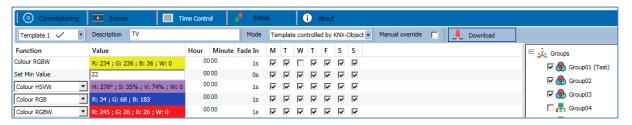

The middle part of the page is used to create an action list. All groups that have been selected automatically perform an action at the configured time. Altogether a maximum of 300 actions can be stored on a DALI Control Gateway if all templates are used. A context menu is available to control and create action lists.

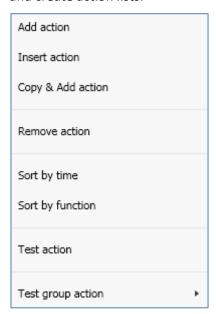

To open the context menu, move the mouse pointer onto an action and press the right mouse button.

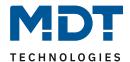

The following functions are available to create and edit an action list:

#### Add action

Creates a new action and adds it to the end of the list.

#### **Insert action**

Creates a new action and inserts it between two existing list entries.

#### Copy and add action

Copies a selected action and adds it to the end of the list.

#### **Delete action**

This deletes a selected action.

#### Sort by time

This sorts the action list into ascending chronological order.

#### Sort by function

This sorts the action list according to function entries.

#### Test action

Immediately executes the chosen action (without regard for any potentially configured transition time) for all selected groups within a template. A connection to the DALI Gateway is required.

### Test action of the group

Immediately executes the chosen action (without regard for any potentially configured transition time) for a certain group within a template. You can also select the group via the context menu. A connection to the DALI Gateway is required.

## 13.2 Action types

Once you have created an action, the corresponding function can be set via the selection box. For each function, you can select a value, the time of the action and (if you would like the value to slowly cross-fade) a transition time. If you do not want the action to be performed every day, please enter the days of the week when you want to schedule the action. Please remember that only certain value ranges make sense for each function. In principle any value can be entered in the value field. However, if this value exceeds the possible value range, it is automatically limited to the maximum value. (For example, if you enter 200 for the function "Set value", the maximum value 100% is automatically entered.) The following functions are possible for an action:

#### Set value

This function sets the brightness level of a group. The permitted value range is between 0 and 100%.

### Min Value

This function sets the minimum dim value of the selected group for relative (4 Bit) and absolute (8 Bit) dimming. When using this action, any minimum dim value set in the ETS parameters is automatically overwritten. The permitted value range is between 0 and 100%.

#### **Max Value**

This function sets the maximum dim value of the selected group for relative (4 Bit) and absolute (8 Bit) dimming. When using this action, any maximum dim value set in the ETS parameters is automatically overwritten. The permitted value range is between 0 and 100%.

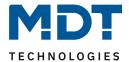

### **Colour temperature**

This function sets the colour temperature of DT-8 devices that support the colour temperature setting (TC).

On the ECG the colour is also changed if the light is turned off at the time of the action.

You can enter the colour temperature range. The value range permitted is between 1000 and 10000 K but please remember the physical limits of the connected ECGs and lights.

#### **Colour XY**

This function sets the colour temperature of DT-8 devices that support the XY colour space display (XY).

On the ECG the colour is also changed if the light is turned off at the time of the action. The X and Y coordinates of the colour can be entered separately. The permitted value range for X and Y is from 0.0 to 1.0. Please remember the physical limits of the connected ECGs/lights. Not every colour from the colour spectrum can be set.

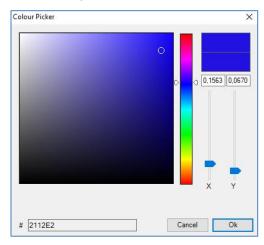

## **Colour RGBW**

This function sets the colour values of DT-8 devices that support the primary colours RGB or RGBW. On the ECG the colour is also changed if the light is turned off at the time of the action.

The values for each primary colour can be entered separately. The permitted value range for R,G,B and W is between 0 and 100%. The final colour is a mixture of the different primary colours according to their percentage.

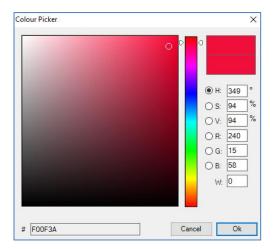

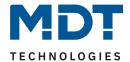

#### **Colour RGB**

This function sets the colour values of DT-8 devices that support the primary colours RGB. On the ECG the colour is also changed if the light is turned off at the time of the action. The values for each primary colour can be entered separately. The permitted value range for R,G and B is between 0 and 100%. The final colour is a mixture of the different primary colours according to their percentage.

#### **Colour HSV**

This function sets the colour values of DT-8 devices that support the primary colours RGB. In this case, however, the value is entered by means of saturation, hue and brightness levels. On the ECG the colour is also changed if the light is turned off at the time of the action. The permitted value range for the hue is between 0 and 360°, the value range for saturation and brightness is between 0 and 100%.

#### **Max On Value**

This function sets the maximum switch-on value of the selected groups or ECGs. When this action is used, any maximum switch-on value set in the ETS parameters is overwritten. The permissible value range is 0 - 100 %. This value is reset to the ETS setting after an ETS download.

In principle, every group or individual ECG can be added to a template independently of the device types used in the group/ECG. Whilst the functions "Set Value", "Min Value" and "Max Value" work for all device types, (including, for example, fluorescent lights DT-0 and LED modules DT-6), the colour control functions ,,"Colour Temperature", "Colour XY", "Colour RGBW", "Colour RGB" and "Colour HSV" can, of course, only be executed by the connected DT-8 devices. Other device types will ignore these actions. This also applies to the selected method. A DT-8 device with XY control, for example, will ignore an RGBW action and vice versa.

If the DT-8 devices within a group or template use different methods but you want them all to perform a colour change at the same time, you need to set up two actions with different functions for the same point in time:

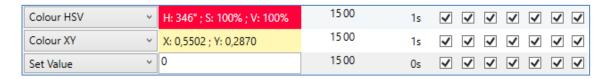

Once an action table within a template is complete, you need to save the template onto the DALI gateway. Please press the download button to do so.

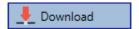

Please remember that time-dependent actions can only be performed if they have previously been saved on the gateway. You can, however, test individual actions via the test button without saving them on the gateway. This does not change the data on the device.

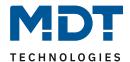

## 13.3 Disabling/Enabling

A template can be enabled or disabled in the header of the editor.

This makes it possible to fully prepare a template whilst disabling its execution. This way you can, for example, create two templates: one for a building in normal mode and one for the holiday period. You can now simply enable the required template without having to modify any of the actions. It is even easier to control time-dependencies externally via external objects. If you select this setting for a template, you can control it via the external objects 23ff.

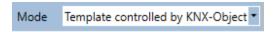

The value on receipt of the object determines whether a template is disabled or enabled.

### 13.4 Manual Override

By default, actions are triggered immediately when the action time is reached regardless of any previously executed commands (automatic mode).

However, if the "Manual override" flag is set in a time program, the automatic mode can be stopped by a manual intervention for individual groups / ECGs of the template. Automatic mode is thus manually overridden.

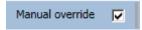

This function is particularly interesting for HCL control applications. If the brightness or color of an element (group / individual ECG) is changed, automatic operation for this element stops. No automatic color adjustment will then be performed at the next action time. The change made by the user will remain until the automatic mode is activated again.

The activation of the automatic mode according to the template takes place at the reception of the next 1 bit Off or On telegram belonging to the element, or at the switching off of the element by another command (e.g. scene value = 0 or broadcast = 0). When an on telegram is received, the last color value regularly desired by an action is set. When an off telegram is received, the group /individual ECG are switched off and the automatic system continues to run in the background. Furthermore, a manual override is always resolved at midnight and automatic mode is automatically reactivated.

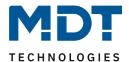

#### **13.5 Timer**

To ensure the safe operation of the colour control mode the exact time and date are required on the device. This has to be provided by the KNX in form of 3 Byte communication objects. The precision of the DALI gateway's internal time calculation is limited. It is therefore essential to update the time at least once a day. When the application is started the device automatically sends a read request for time and date to the KNX bus. The colour control module remains completely disabled until an updated time has been received. Actions are only performed after receipt of a valid time. Please remember that the 3 Byte time object also transmits information about the current weekday (Monday – Sunday). (For some KNX timers this is configurable). If a 3 Byte object is received without this information, the weekday is not checked. This means that an action which has, in fact, only been enabled for Saturday and Sunday would also be performed on a Monday.

As the date is not calculated internally, the DALI gateway automatically sends a read request to the date object at 00:01 and at 00:04. At the same time, the time object is also automatically queried. A further read request is sent at 3:01. This avoids any potential errors when clocks change from summer to winter time and vice versa.

## 13.6 Export/Import

To reuse a previously created template it is possible to export the template. The resulting xml file can be saved separately so that it can be reused in another project or template. The export and import commands can be found in the context menu.

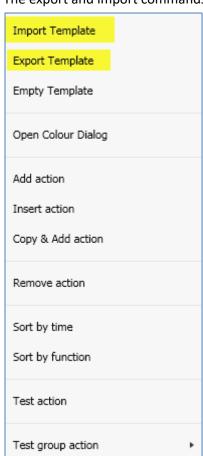

The template is saved as an xml file in the desired target directory.

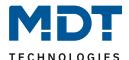

## 14 Extras

The menu item Extras offers further special functions.

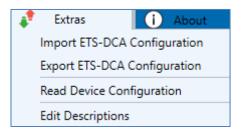

### **Import ETS-DCA Configuration**

A previously saved device configuration can be loaded into the ETS with this function.

#### **Export ETS-DCA Configuration**

The ETS DCA configuration can be saved as an xml file.

#### **Read Device Configuration**

All data from the DALI gateway is exported and transferred to the ETS-DCA configuration.

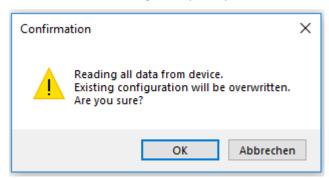

**Important**: It should be noted that all DCA data in the ETS is overwritten with this data.

In order to subsequently load this configuration into the Dali Gateway, the "Restore" function MUST be executed under Commissioning - "Restore". See chapter: <u>11.6 Data Restore of DALI configuration</u>

#### **Edit Descriptions**

The description texts of the ECGs, the groups and input devices can be defined separately under this menu item

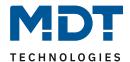

# 14.1 Menu: Edit Descriptions

For each category the description texts can be entered separately:

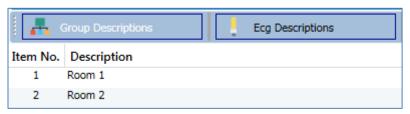

In addition, it is possible to import, export or delete texts by right-clicking on a line in the context menu:

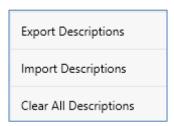

The formats "xml" and "txt" are available for export and import.

The default format is "xml". An example of the group export is shown below:

```
<?xml version="1.0" encoding="UTF-8" standalone="yes"?>
<GRP_TEXT>
<text index="1" description="Room 1" />
<text index="2" description="Room 2" />
<text index="3" description="Room 3" />
<text index="4" description="Room 4" />
<text index="5" description="" />
<text index="6" description="" />
<text index="7" description="" />
<text index="8" description="" />
<text index="9" description="" />
<text index="10" description="" />
<text index="11" description=""/>
<text index="12" description="" />
<text index="13" description="" />
<text index="14" description="" />
<text index="15" description="" />
<text index="16" description="" />
</GRP_TEXT>
```

#### Note:

- xml: If you do not want to overwrite all texts, you can simply omit the corresponding indices.
- **txt:** When using the txt format, it should be noted that this file is read in line by line. An entry that is not to be changed must therefore be defined as an "empty" line. An entry that is to be deleted is marked with single quotation marks

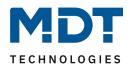

# 15 Index

# **15.1** Register of illustrations

| Figure 1: Overview – Hardware modules                                                 | 6  |
|---------------------------------------------------------------------------------------|----|
| Figure 2: Installation and Concept of Commissioning                                   | 9  |
| Figure 3: Installation – DCA (1/4)                                                    | 10 |
| Figure 4: Installation – DCA (2/4)                                                    | 10 |
| Figure 5: Installation – DCA (3/4)                                                    | 10 |
| Figure 6: Installation – DCA (4/4)                                                    | 10 |
| Figure 7: Colour space chromaticity diagram according to CIE 1931 (Source: Wikipedia) | 12 |
| Figure 8: White tone on Black-Body-Line (Source: Wikipedia)                           | 13 |
| Figure 9: Overview – Operating buttons on 1-channel device                            | 14 |
| Figure 10: Overview – Operating buttons on 2-channel device                           | 16 |
| Figure 11: Overview – Hierarchy of operating modes                                    | 20 |
| Figure 12: Colour temperature (Source: Wikipedia)                                     | 31 |
| Figure 13: RGB cube (Source: Wikipedia)                                               | 32 |
| Figure 14: HSV-colour spectrum (Source: Wikipedia)                                    | 34 |
| Figure 15: HSV-colour value (Source: Wikipedia)                                       | 34 |
| Figure 16: XY-colour spectrum (Source: Wikipedia)                                     | 38 |
| Figure 17: Overview – 2-Channel device                                                | 43 |
| Figure 18: Settings – General: Behaviour                                              | 43 |
| Figure 19: Settings – General: Analysis and Service                                   | 45 |
| Figure 20: Settings – General: Special functions                                      | 47 |
| Figure 21: Settings – Groups                                                          | 50 |
| Figure 22: Settings – ECG                                                             | 62 |
| Figure 23: Settings – ECG: Behaviour                                                  | 66 |
| Figure 24: DALI Channel Selection (DCA App)                                           | 69 |

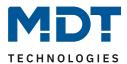

# 15.2 List of tables

| Table 1: Communication objects – Time/Date                 | . 24 |
|------------------------------------------------------------|------|
| Table 2: Communication objects – General                   |      |
| Table 3: Communication objects – Time control module       | . 27 |
| Table 4: Communication objects – Energy Saving objects     | . 27 |
| Table 5: Communication objects – Group objects             | . 30 |
| Table 6: Communication objects – Colour temperature        | . 31 |
| Table 7: Communication objects – RGB.                      | . 32 |
| Table 8: Communication objects – RGB (separated objects)   | . 33 |
| Table 9: Communication objects – HSV                       |      |
| Table 10: Communication objects – RGBW                     | . 36 |
| Table 11: Communication objects – RGBW (separated objects) | . 37 |
| Table 12: Communication objects – XY (DPT 242.600)         | . 38 |
| Table 13: Communication objects – XY (separated objects)   | . 39 |
| Table 14: Communication objects – ECG Behaviour            | . 40 |
| Table 15: Communication objects – ECG Analysis and Service | . 41 |
| Table 16: Communication objects – Scenes                   | . 42 |
| Table 17: Settings – General: Behaviour                    | . 44 |
| Table 18: Settings – General: Analysis and Service         | . 46 |
| Table 19: Settings – General: Special functions            | . 49 |
| Table 20: Settings – Groups: General                       | . 54 |
| Table 21: Settings – Groups: Behaviour                     | . 56 |
| Table 22: Settings – Groups: Analysis and Service          | . 57 |
| Table 23: Settings – Groups: Colour Control                | . 61 |
| Table 24: Settings – ECG (1 – 64)                          | . 66 |
| Table 25: Settings – ECG: Behaviour                        | . 68 |

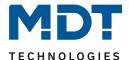

## 6 Attachment

## **6.1 Statutory requirements**

The devices described above must not be used in conjunction with devices which directly or indirectly serve human, health or life-safety purposes. Furthermore, the devices described must not be used if their use may cause danger to people, animals or property.

Do not leave the packaging material carelessly lying around. Plastic foils/ bags etc. can become a dangerous toy for children.

# **6.2 Disposal routine**

Do not dispose of the old devices in the household waste. The device contains electrical components that must be disposed of as electronic waste. The housing is made of recyclable plastic.

# 6.3 Assemblage

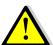

## Danger to life from electric current!

The device may only be installed and connected by qualified electricians. Observe the country-specific regulations and the applicable KNX guidelines

The units are approved for operation in the EU and bear the CE mark. Use in the USA and Canada is not permitted!

### **6.4 History**

Version 1.0 - First version of Manual

DB V1.0

- State 11/2021